## Report Writing Team

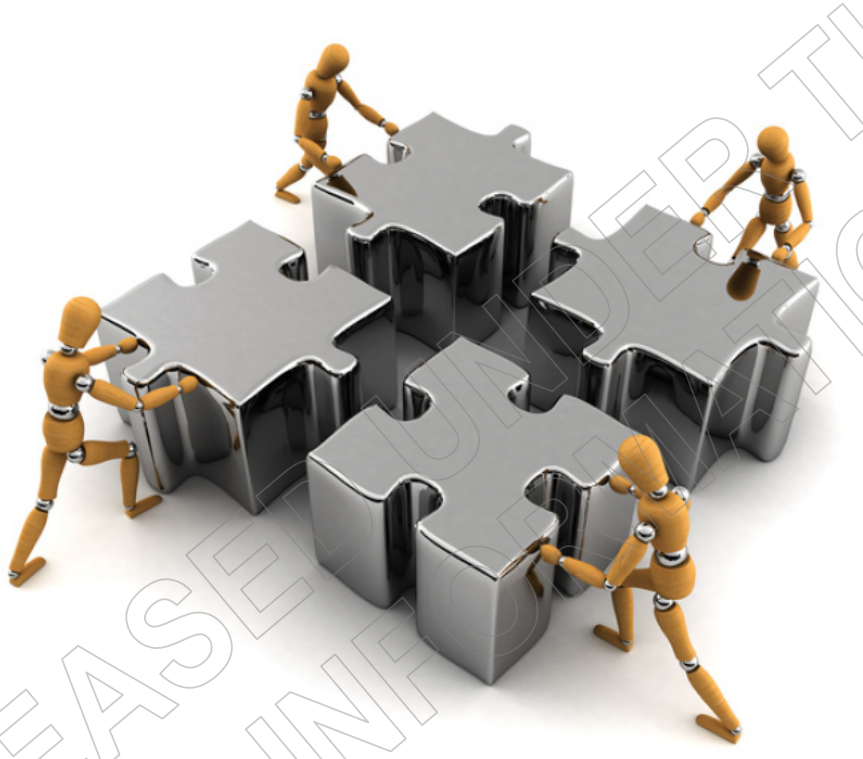

# **Guide to Best Practice**

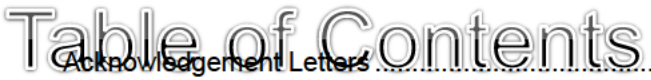

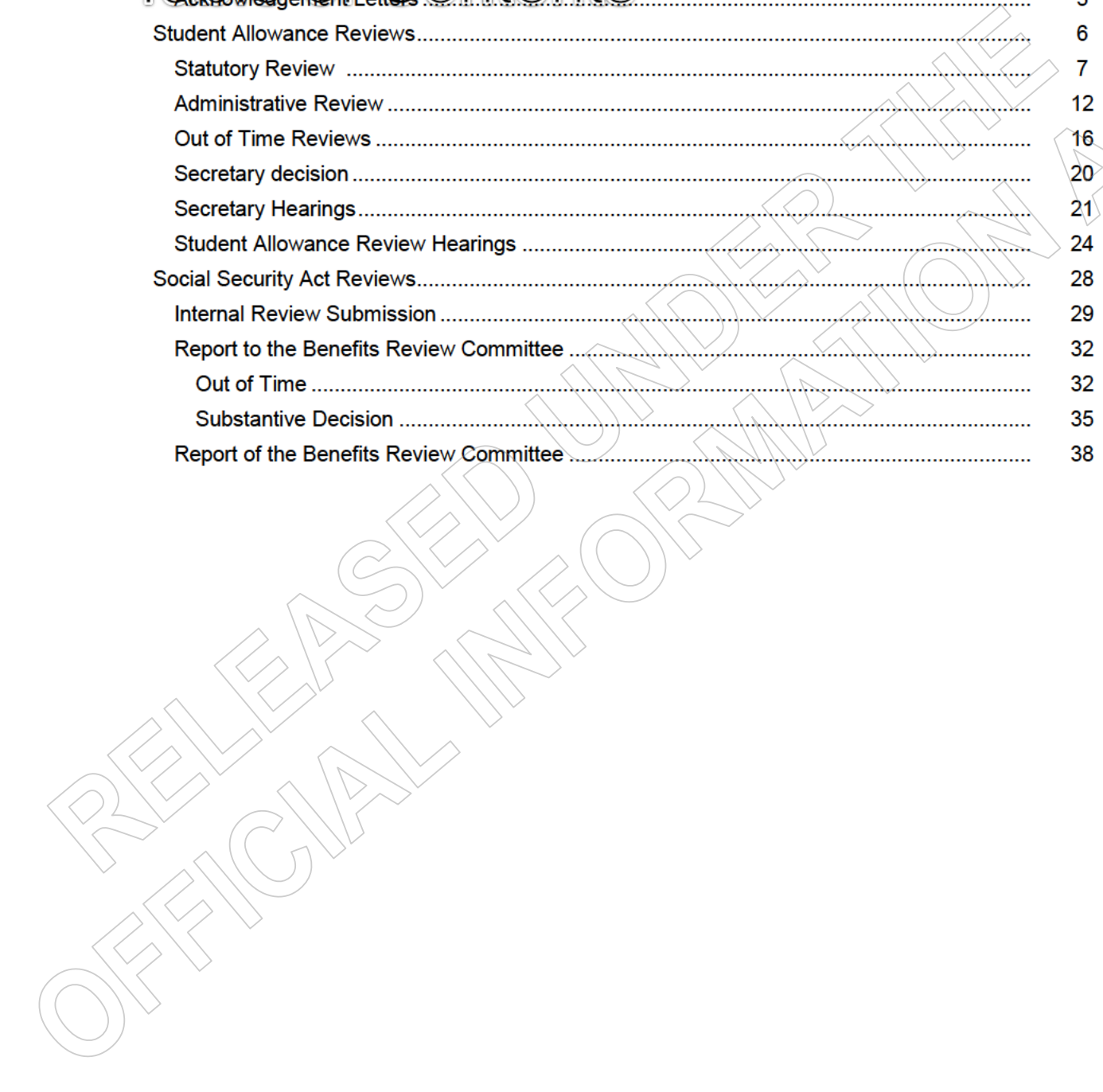

## **Acknowledgement Letters**

#### What are acknowledgement letters?

When we receive a review of decision or complaint letter we need to acknowledge receipt of this correspondence and advise the student that their issues will be investigated/reviewed. The letter is sent after the correspondence has been screened.

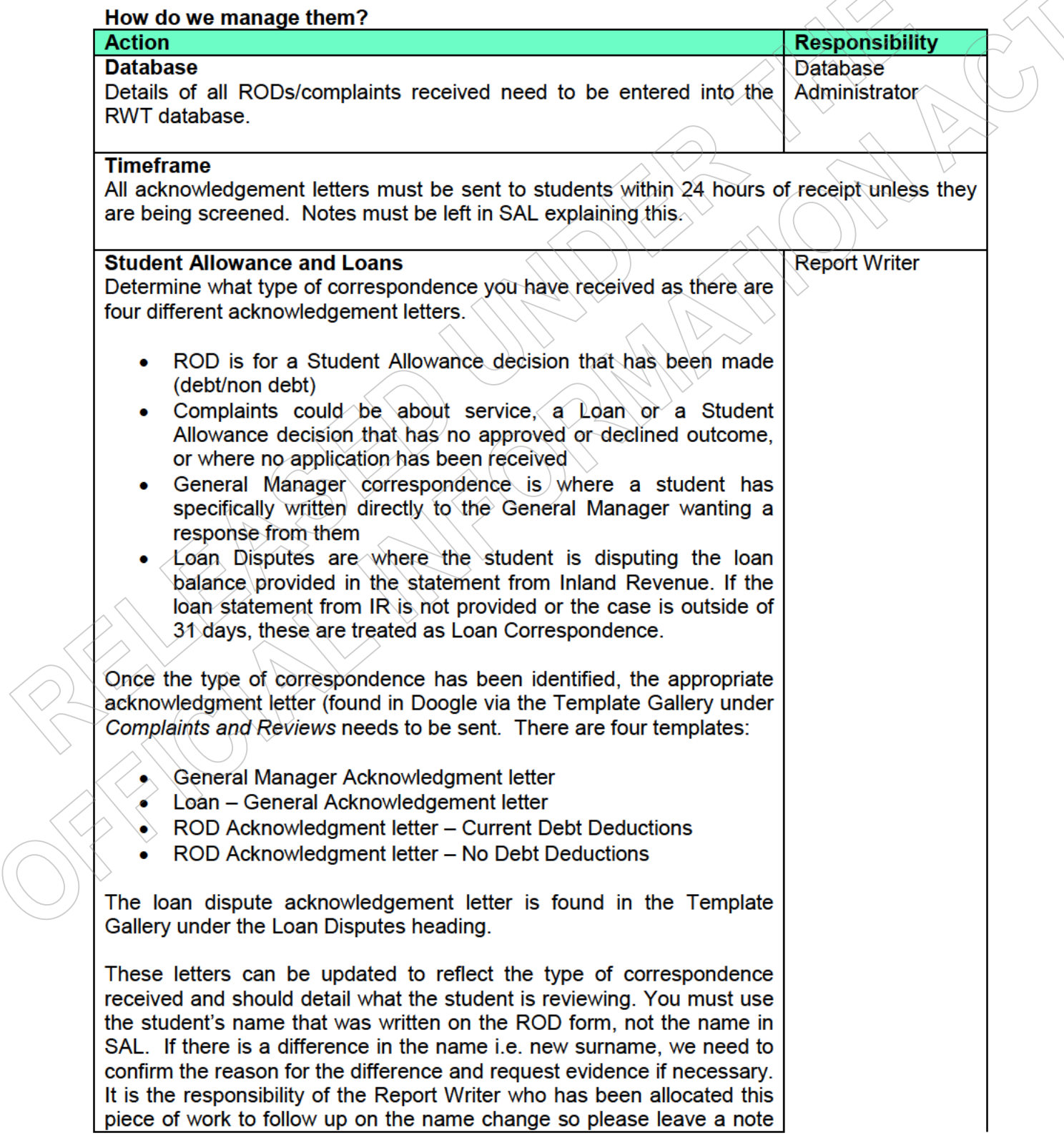

on the ROD file for when it is allocated.

- Third party  $-$  If a third party has signed the review form you will need to contact the student to confirm receipt of the review and confirm who to send the response to. If the third party is a nominated agent, an acknowledgement letter will need to be sent to the agent and cc'd to the student.
- If they are not an agent, an acknowledgement letter is to be sent to the student advising the receipt of the ROD, an agent's form needs to be included if agency is required. An acknowledgement letter is also sent to the third party confirming receipt of the review detailing that all responses will be sent to the student, unless otherwise stated.

Please check the student's address and contact details and ensure these are current and up to date in SAL and SCMS.

• Once you have printed and signed the letter  $\rightarrow$  photocopy and attach. it to the correspondence and put in the SA box for allocation, send the original to the student. Paste acknowledgement letter into SAL.

#### **Benefit and/or Non Beneficiary decisions**

- Social Security Act (SSA) RODs need to be entered onto the RWT database and they also need to be entered into the HIYA system. All acknowledgement letters must be sent to students within 24 hours of receipt.
- Before the acknowledgement letter can be sent you must determine who has made the decision. If the decision was made by Work and Income you must scan the review and email it to the relevant Case Manager and 'cc' the Assistant Service Centre Manager. If Work and Income want the original review form send this via courier pack otherwise batch this.
- For StudyLink decisions, follow the instructions on HIYA to send out an acknowledgment letter to the student. For SSA debt reviews, Collections Unit Hamilton Site must be entered into the 'interested debt site' field in HIYA and  $s^{9(2)(a)}$  Privacy and  $s^{9(2)(a)}$  Privacy as the 'Interested party' (names relevant as at 12/1/2018).
- Paste acknowledgement letter into SAL and add note to CMS.

#### **Debt reviews**

All debt reviews where the debt was created by the Integrity Intervention Centre must be forwarded to them to complete. Any debts created by StudyLink due to a Customs or Marriage match are completed by the Report Writing Team. You will need to scan a copy of the review and email it to the Integrity Intervention Centre and forward the original via courier pack – please note the tracking number in the email.

Any reviews that are received in relation to debt MUST have the debt

deductions stopped while the debt is under review. This can be done in SAL by setting the Active flag to No in the Customer Details screen in SAL.

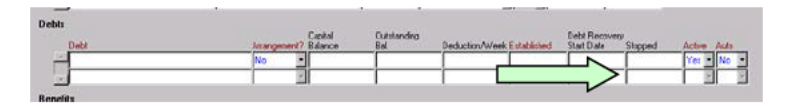

- An email to the appropriate DMO at the Collections Unit needs to be  $\bullet$ sent to let them know that we have received a ROD. The email must detail what debt is currently under review as this allows the Collections Unit to stop enforcement.
- For Student Allowance reviews email the Collections Unit at  $\bullet$ SSIS student debt collections(MSD)
- For SSA reviews, the contact staff are  $S(2)(a)$  or  $S(2)(a)$ ,  $\bullet$ **Collections Unit**

# **Student Allowance Reviews**

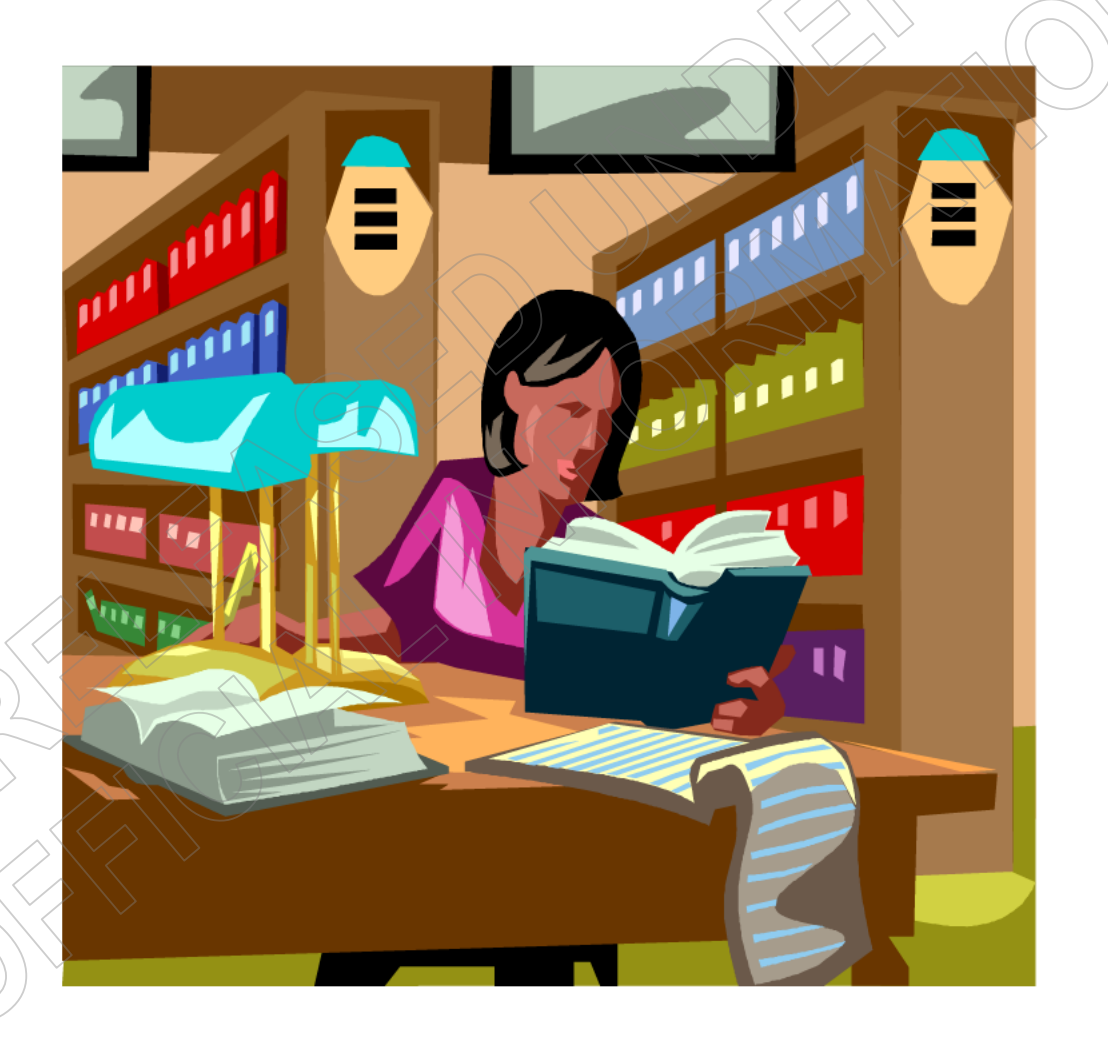

#### When a Student Allowance Review of Decision is received you must first determine what

Student Allowance Reviews

## **Statutory Review**

#### **What is a Statutory Review?**

÷.

A Statutory review is one where a student disagrees with a Student Allowance decision covered by Section 305 of the Education Act 1989. Statutory reviews are reviewable by the Secretary and can be appealed to the Student Allowance Appeal Authority.

Statutory reviews must be received within three months.

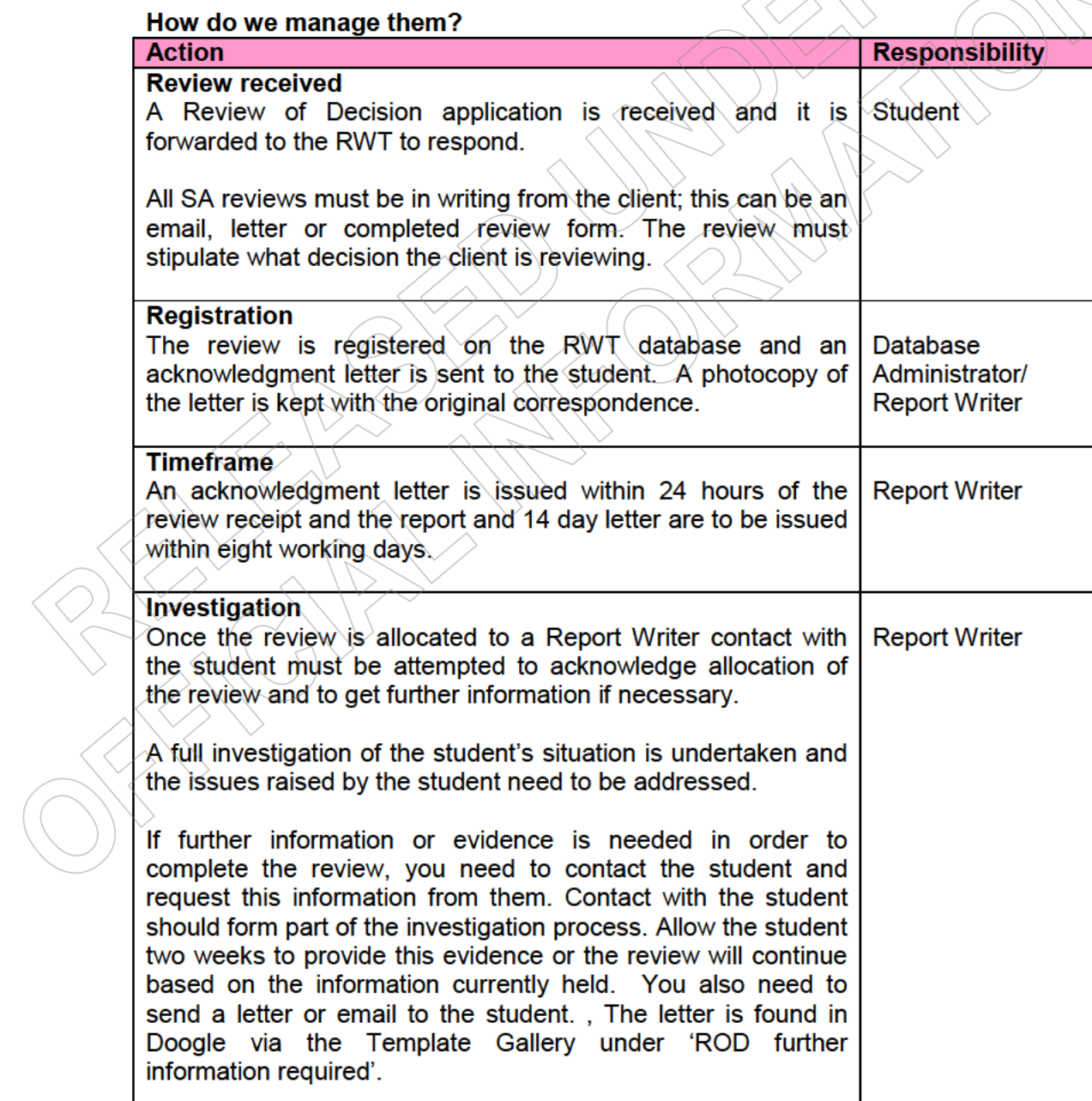

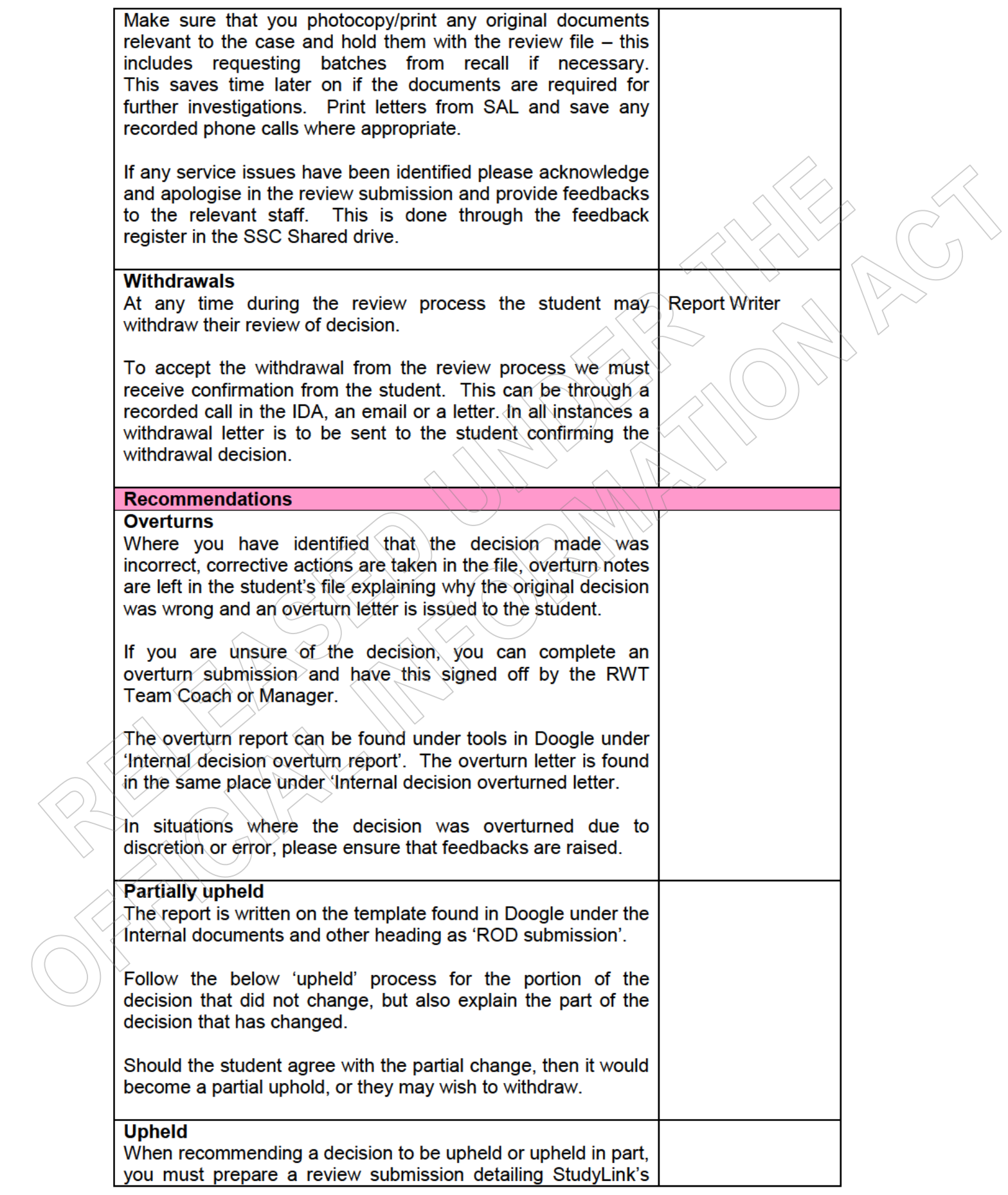

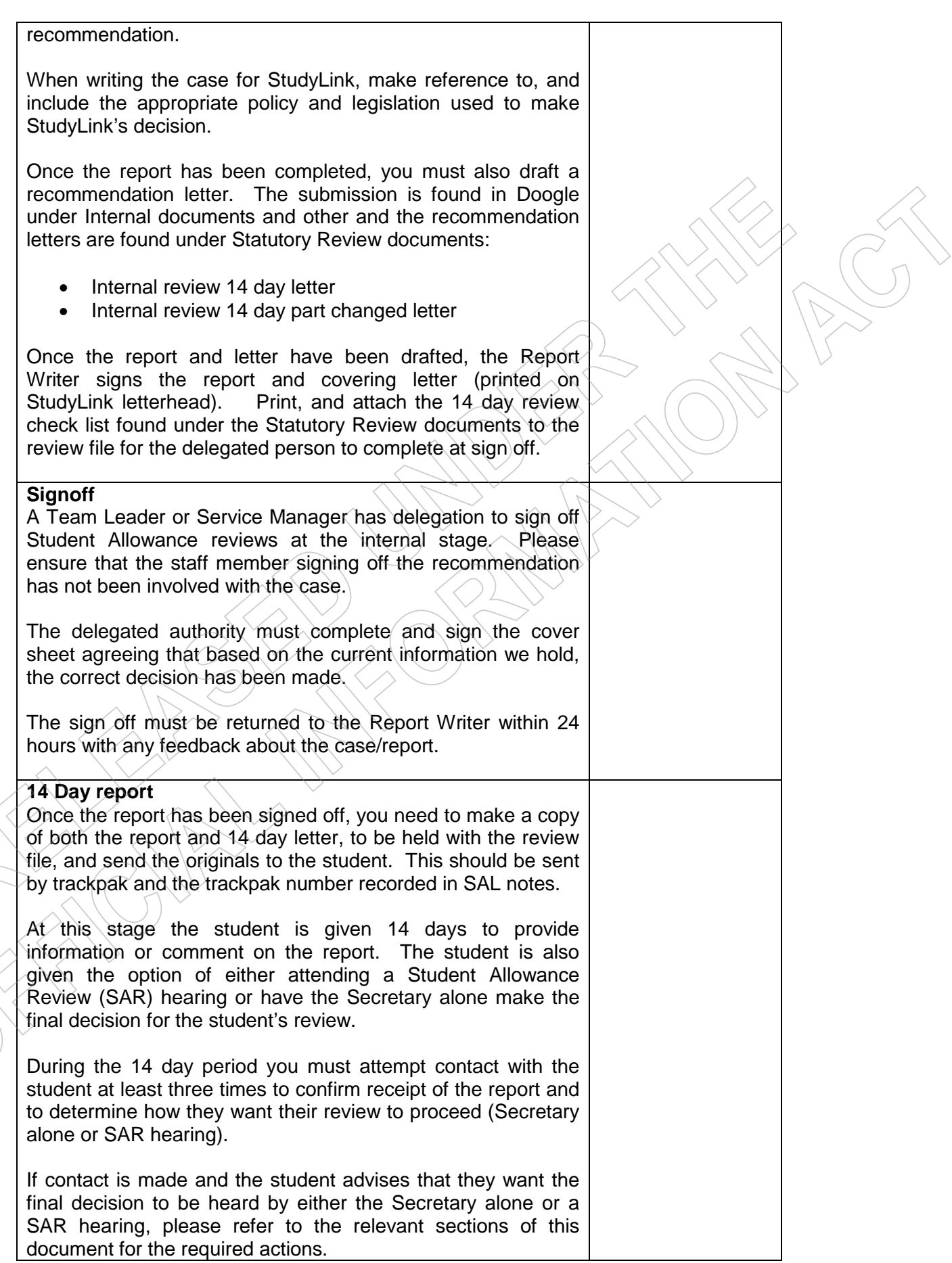

#### **Further Information**

If further information is received from the student as a result of the 14 day report, this must be considered and included on an Extra Information Sheet. Any phone conversations should also be recorded on the Extra Information Sheet so that the Secretary can make an informed final decision on the review issue.

If the student provides information that changes the original recommendation the overturn process needs to be followed. If the information provided does not change the recommendation, a copy of the Extra Information Sheet will be sent to the student with a covering letter advising that all information has been forwarded to the Secretary for their final decision.

Once the 14 days has expired and no further information has been provided, you need to check notes, Vretrieve and tracking to see if any further information was received from the student. If no further information/evidence has been provided and contact cannot be made with the student, refer the review to the Secretary alone to make the final decision. Make sure the trackpak was actually delivered to the student before sending for Secretary decision.

There will be occasions when the student will have to be allowed more than 14 days to provide comment or further information on their review of decision. If the 14 day letter and submission is returned to StudyLink and we have a further address we need to re-send this, and allow an additional 14 days for the student to respond.

Remember the 14 day timeframe is an internal timeframe and not legislated so we can always allow students further time to consider our submission or to gather further evidence.

Prepare the final uphold report for the Secretary. The sign off must be returned to the Report Writer within five working days. Once this is signed off a copy of the Secretary report and the original letter are trackpaked to the student. Add template notes to SAL advising the decision has been upheld, paste a copy of the letter into SAL and update the Database.

#### **System notes**

SAL - All contacts, delay reasons and outcomes are to be documented here. Paste outcome letters; this includes Secretary letters.

CMS - It is not necessary to document contact or decisions here, however, if this is pertinent info for Work and Income a note should be entered i.e. Student Allowance declined due to part-time study; have recommended the client approach Work and Income for assistance.

# **Student Allowance debts** Any information you are needing to update/advise or get Collections across (i.e. have finished the ROD and the debt is recoverable) is sent to the email address - SSIS Student Debt Collections@msd.govt.nz

## **Administrative Review**

#### **What is an Administrative Review?**

An Administration Review is a review of decision that is not covered by Section 305 of the Education Act 1989. These decisions are reviewed using an administrative process that mirrors the purpose and intent of the statutory process. Decisions not covered by Section 305 of the Education Act 1989 cannot be appealed to the Student Allowance Appeal Authority. An example of a decision that is not subject to a statutory review is the collection of a debt.

Statutory reviews covered by Section 305 of the Education Act must be received within three months of being notified of the decision being reviewed. There is no such timeframe for Administrative reviews. Administrative reviews must be reviewed regardless of when the original decision was made.

#### How do we manage an administrative review?

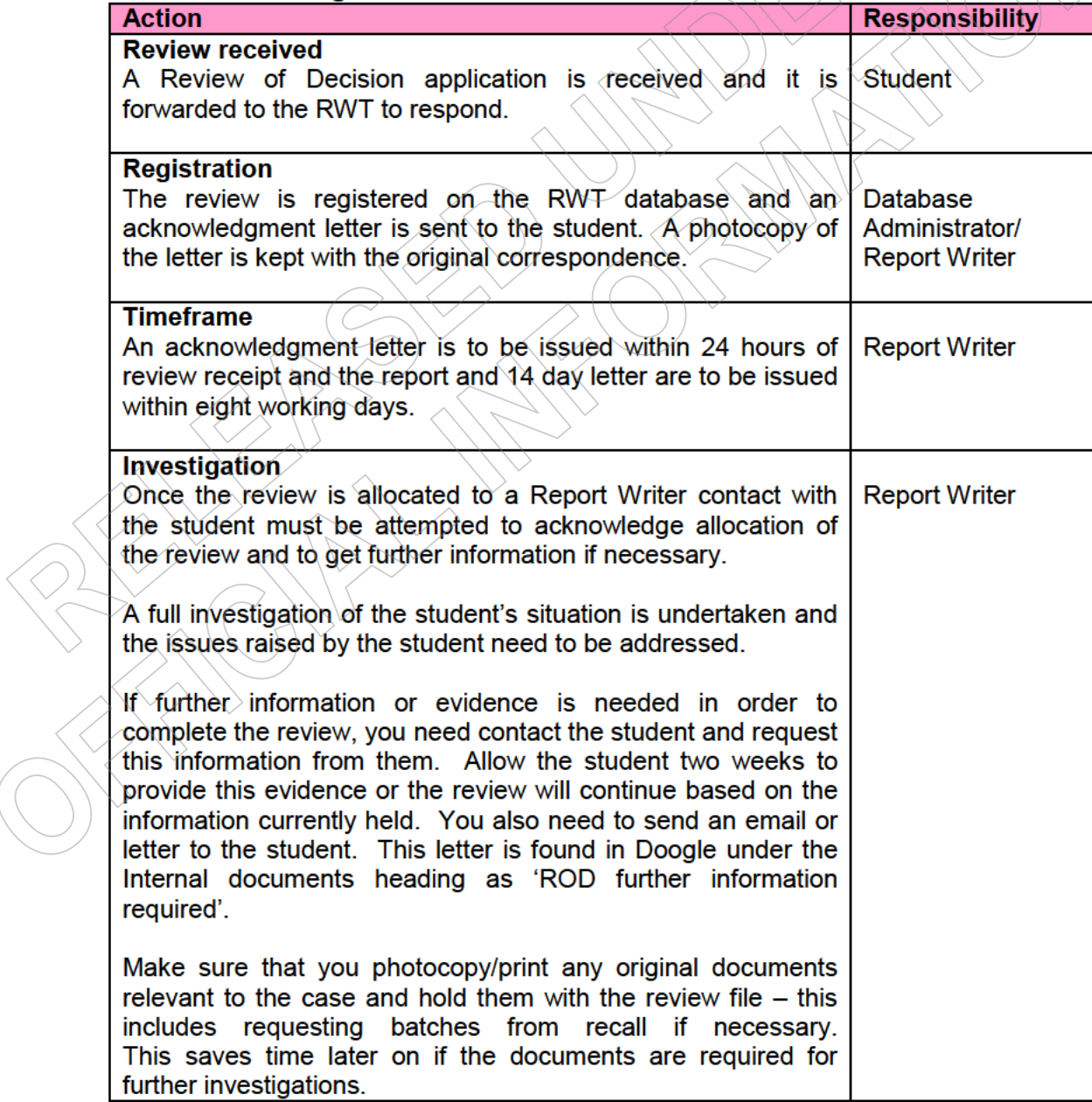

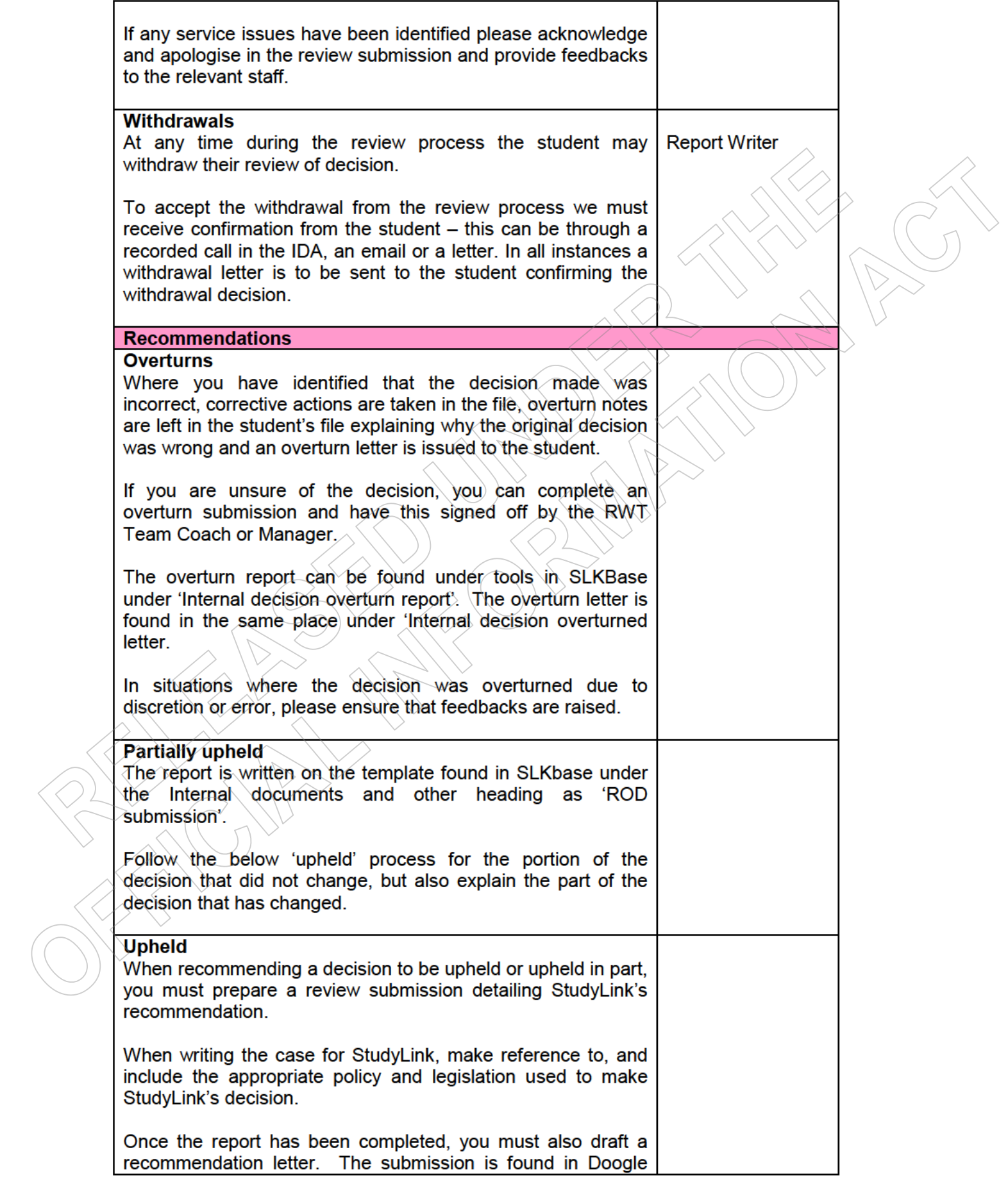

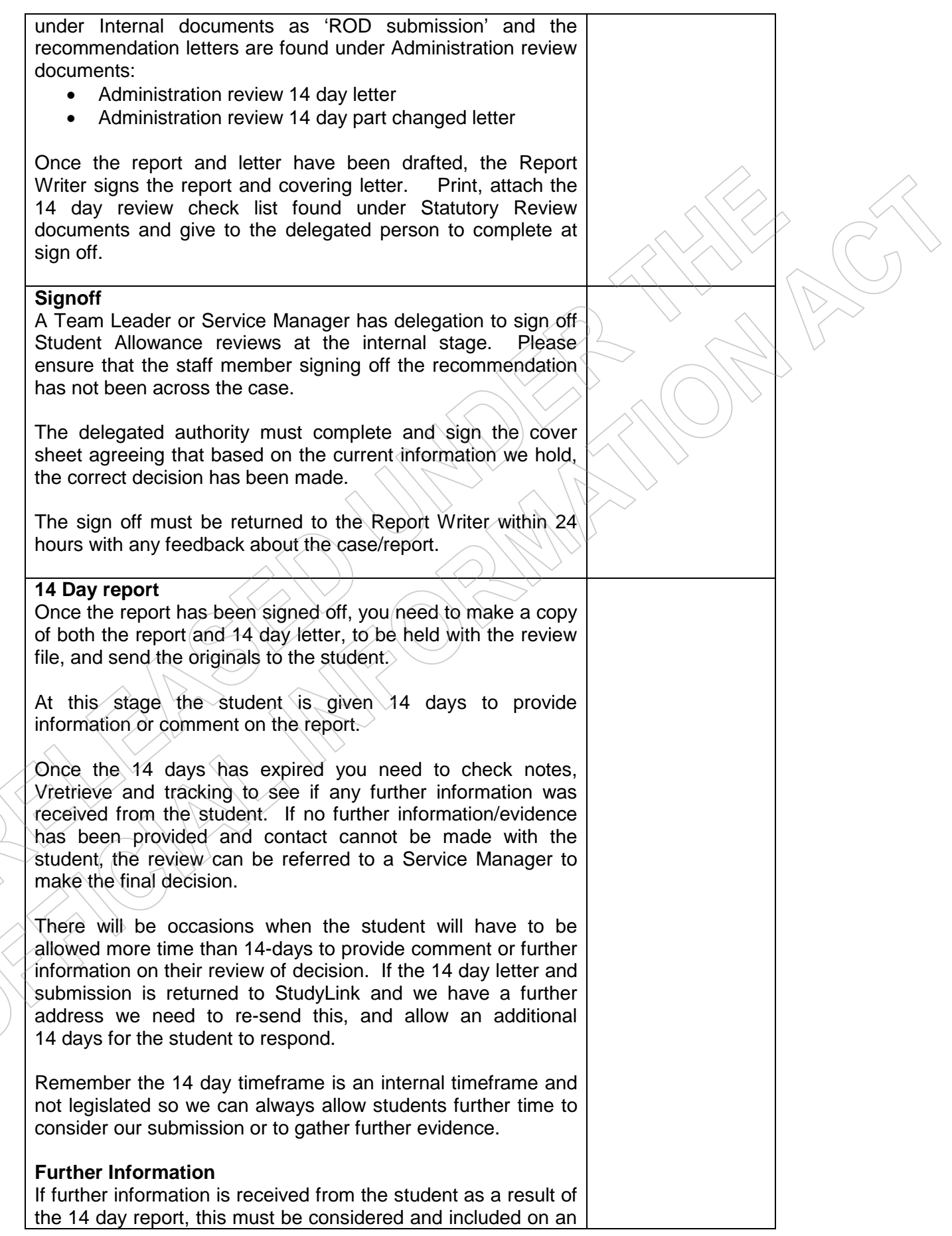

Extra Information sheet. Any phone conversations should also be recorded on the Extra Information sheet so that the Service Manager can make an informed final decision on the review issue.

If the student provides information that changes the original recommendation the overturn process needs to be followed. information provided does not change ١f the the recommendation, a copy of the Extra Information summary will be sent to the student with covering letter advising that all information has been forwarded to the Service Manager for a final decision.

#### **Final decisions**

For Administrative reviews the Service Manager makes the final decision.

You will need to prepare the Admin review signoff report and letter (both found in Doogle). The Report Writer completes the 'consideration information and  $\angle$ 'final of received' recommendation' sections of the report and attaches the Administrative review signoff sheet. (There will be occasions where Service Managers will also request that the report be emailed to them.)

#### **Signoff**

The final outcome letter and sign-off sheet needs to be signed by a Service Manager. This can be the same Service<br>Manager that checked the review at the 14 day stage. The sign off must be returned to the Report Writer within five working days. Paste the letter into SAL notes and courier the report by trackpak (see comments above).

Once the report has been signed off, make a copy of the final outcome letter and send to the student. The report is not sent to the student. Also send relevant legislation and a 'Ways to Pay' form if required.

#### **System notes**

 $SAL \setminus All$  contacts, delay reasons and outcomes are to be documented here. Paste outcome letters; this includes Secretary letters.

CMS - It is not necessary to document contact or decisions here, however, if this is pertinent info for Work and Income a note should be entered i.e. Student Allowance declined due to part-time study; have recommended the client approach Work and Income for assistance.

#### **Debts**

If the review is in relation to an overpayment, please remember to recommence enforcement of the debt once the Service Manager has made a final decision. A letter is available in Doogle under Internal documents, debt enforcement letter, to confirm recommencement of debt enforcement.

## **Out of Time Reviews**

#### What are Out of Time reviews?

Out of time reviews are statutory reviews where a student disagrees with a decision made by StudyLink in relation to their Student Allowance that was not received within three months of the student being notified of the decision.

Out of Time reviews are covered by Section 305 of the Education Act 1989 and are determined by the Secretary. They are received outside of three months and cannot be appealed to the Student Allowance Appeals Authority.

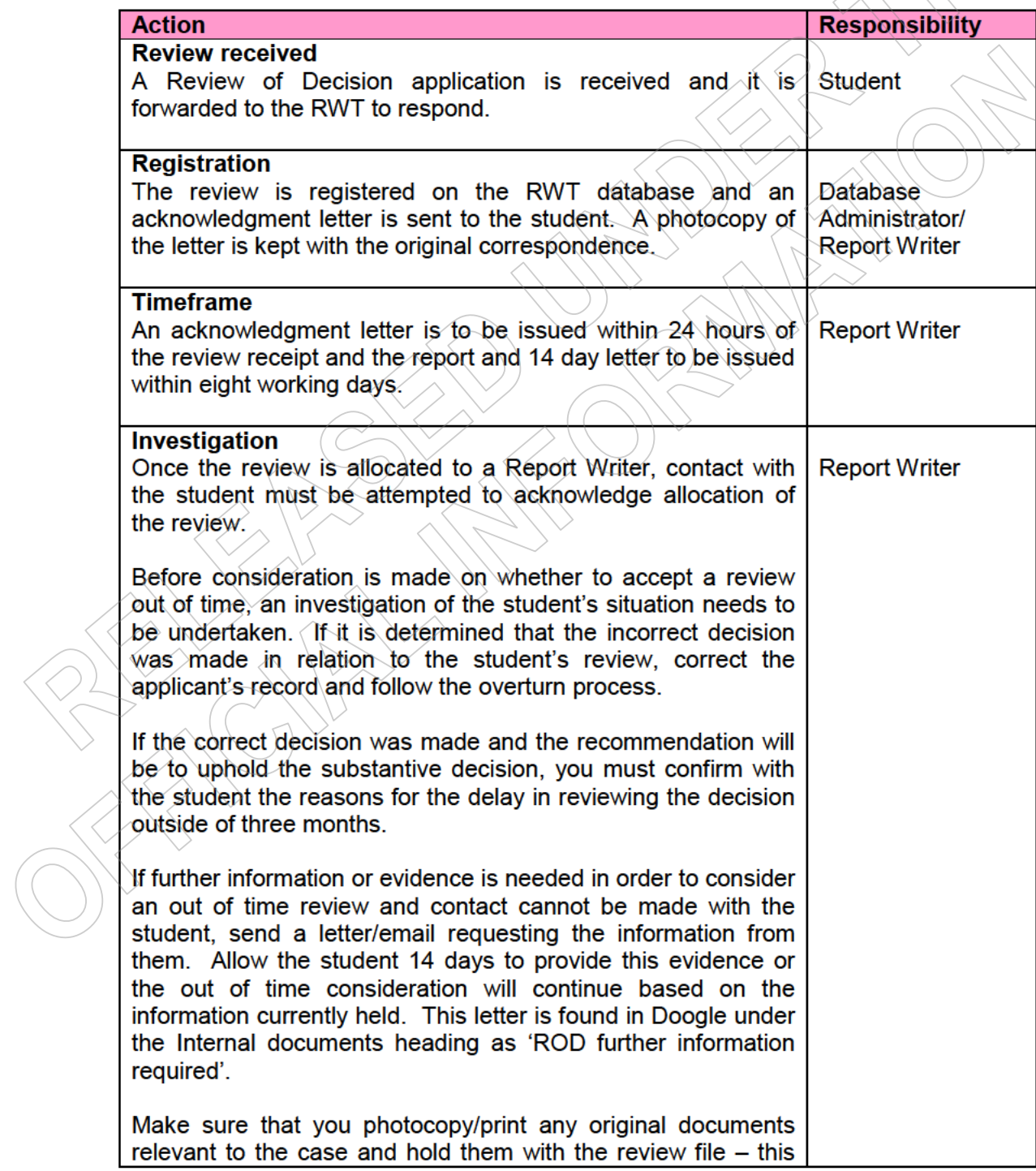

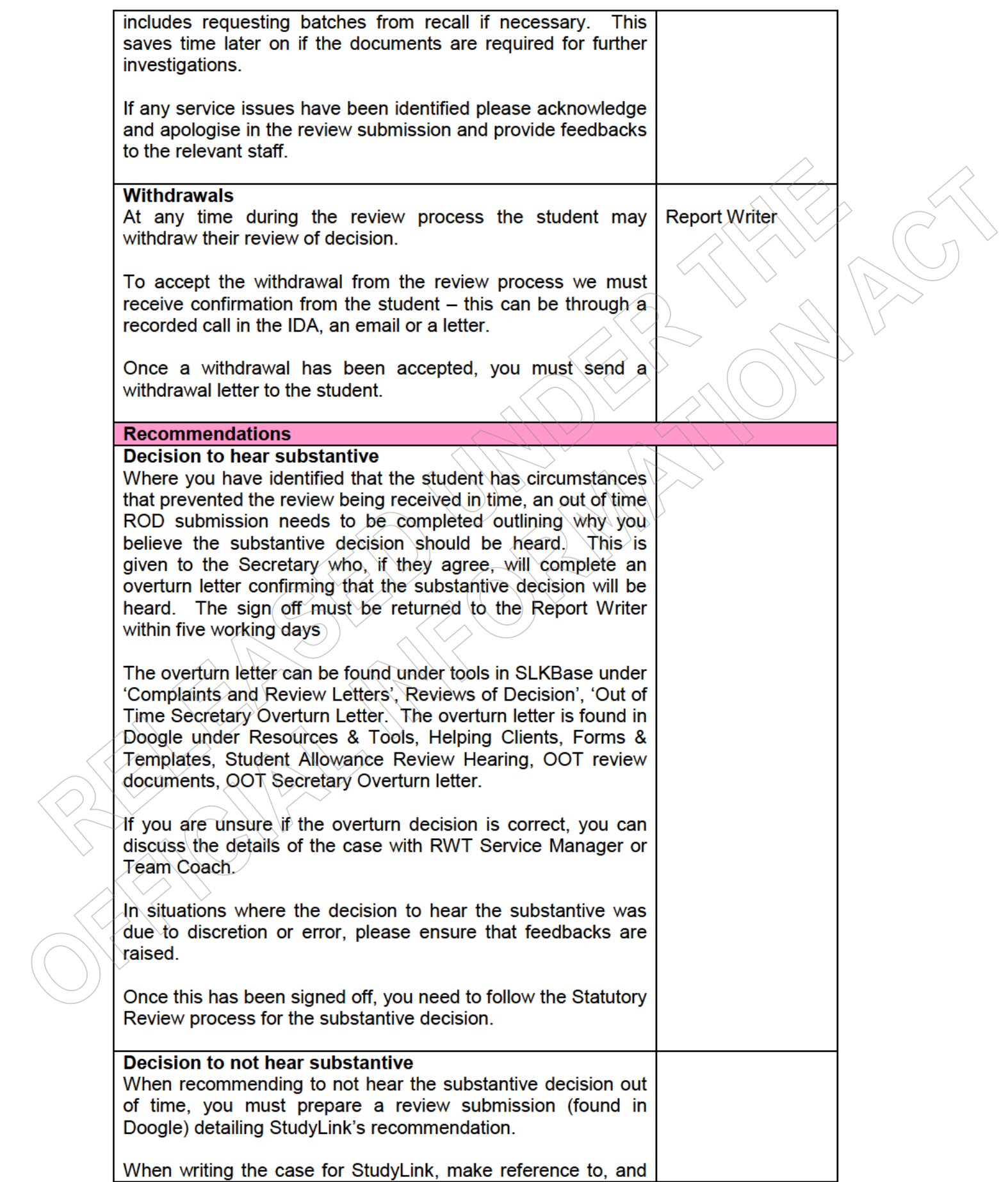

include the appropriate policy and legislation used to make StudyLink's decision.

Once the report has been completed, you must also draft a recommendation letter. The submission is found in Doogle under other Resources & Tools, Helping Clients, Forms & Templates, Student Allowance Review Hearing, OOT review documents, OOT RoD submission. Complete the following letter:

• Out of Time 14 day letter

Once the report and letter have been drafted, the Report Writer signs the report and covering letter. Print, attach the 14 day review check list found under Statutory Review documents and give to the delegated person to sign off.

#### **Signoff**

A Team Leader or Service Manager has delegation to sign off Student Allowance reviews at the  $\hat{i}$ nternal stage. Please ensure that the staff member signing off the recommendation has not been (across) the case. recommendation It is preferable to have a Team Leader sign check this report as this frees up the managers to be the Secretary.

The delegated authority must complete and sign the cover sheet agreeing that based on the current information we hold, the correct decision has been made.

The sign off must be returned to the Report Writer within 24 hours with any feedback about the case/report.

#### **14 Day report**

Once the report has been signed off, you need to make a copy of both the report and 14 day letter, to be held with the review file, and send the originals to the student.

At this stage the student is given 14 days to provide information or comment on the report. The student is also given the option of either attending a Student Allowance Review hearing, having a hearing with the Secretary, or have the Secretary alone make the final decision for the student's review.

During the 14 day period you must attempt contact with the student at least three times to confirm receipt of the report and to determine how they want their review to proceed (Secretary or SAR hearing).

If contact is made and the student advises which option they want refer to the relevant sections of this document for the required actions.

Once the 14 days has expired you need to check notes, Vretrieve and tracking to see if any further information was received from the student. If no further information/evidence has been provided and contact cannot be made with the student, refer the review to the Secretary alone to make the final decision.

There will be occasions when the student will have to be allowed more time than 14 days to provide comment or further information on their review of decision. If the 14 day letter and submission is returned to StudyLink and we have a further address we need to re-send this, and allow an additional 14 days for the student to respond.

Remember the 14-day timeframe is an internal timeframe and not legislated so we can always allow students further time to consider our submission or to gather further evidence.

#### **Further Information**

If further information is received from the student as a result of the 14 day report, this must be considered and included on an Extra Information sheet. Any phone conversations should also be recorded on the Extra Information sheet so that the Secretary can make an informed final decision on the review issue.

If the student provides information that changes the original recommendation the overturn process needs to be followed. If the information provided does not change the recommendation, a copy of the Extra Information summary will be sent to the student with a covering letter advising that all information has been forwarded to Secretary for a final decision.

#### **Sign Off – Out Of Time Secretary Uphold**

A Secretary report does not need to be completed, just an uphold Secretary letter which states the reason the substantive will not be heard, that Out of Time reviews cannot be appealed, and that the next steps for students are the Ombudsman's Office or Chief Executive MSD. This letter can be found in Doogle or SLKbase with the OOT review documents. The sign off must be returned to the Report Writer within five working days.

#### **System notes**

SAL - All contacts, delay reasons and outcomes are to be documented here. Paste outcome letters; this includes Secretary letters.

CMS - It is not necessary to document contact or decisions here, however, if this is pertinent info for Work and Income a note should be entered.

## **Secretary decision**

#### What is a Secretary decision?

When an applicant reviews a decision, covered by Section 305 of the Education Act 1989, and StudyLink makes a recommendation that the decision is upheld or partially upheld, the Secretary alone (if the applicant has not opted into a Student Allowance Review hearing or a Secretary hearing) makes the final review decision.

How do we manage these?

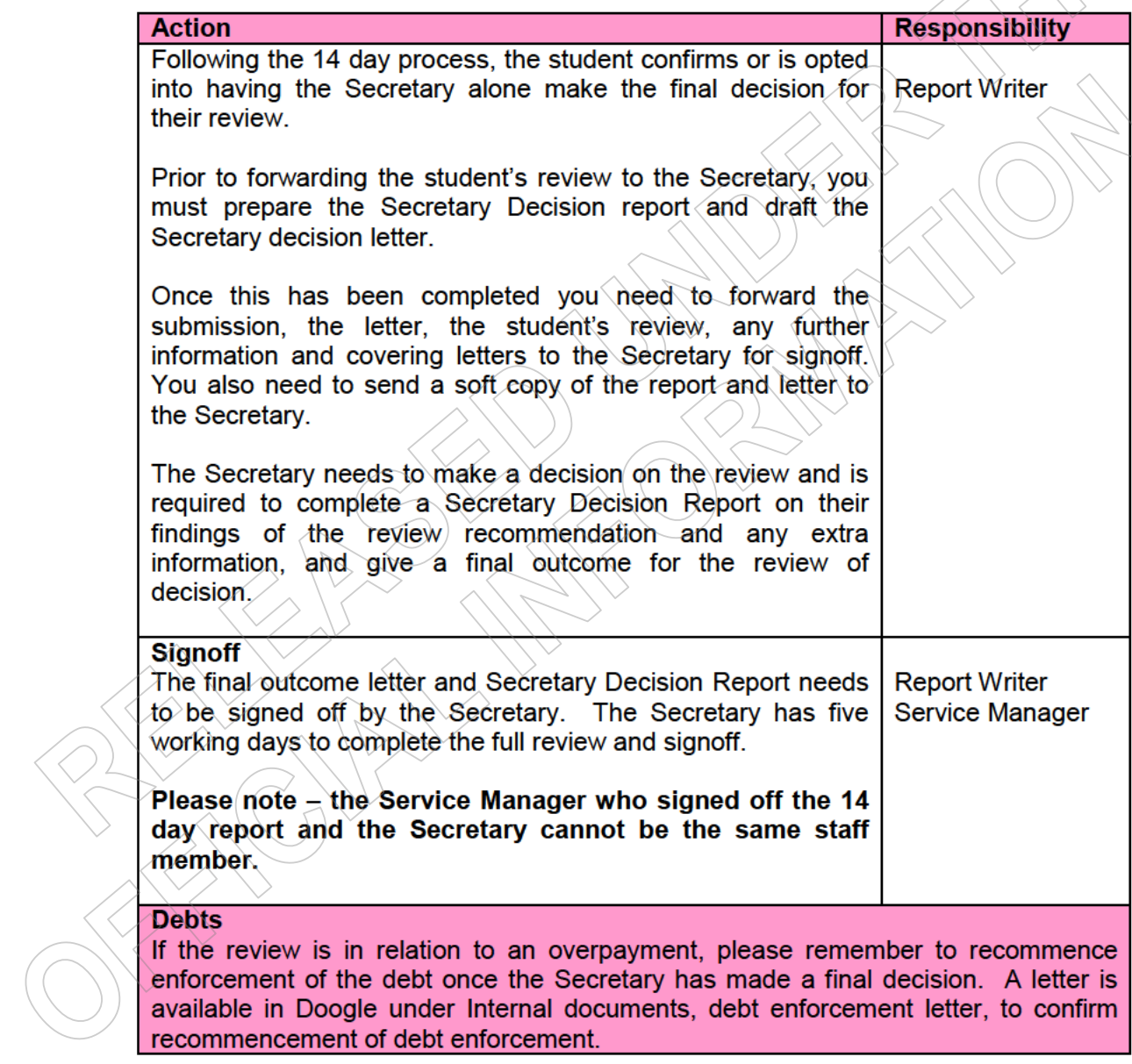

## **Secretary Hearing**

#### What is a Secretary hearing?

When an applicant reviews a decision covered by Section 305 of the Education Act 1989 and StudyLink makes a recommendation that the decision is upheld or partially upheld, the applicant can choose to have a hearing with the Secretary. The applicant can put their case forward in person and a decision will be made by the Secretary. A staff member from the Ministry will also attend to present a report on behalf of the Ministry and answer guestions from the Secretary.

#### How do we manage a Secretary hearing?

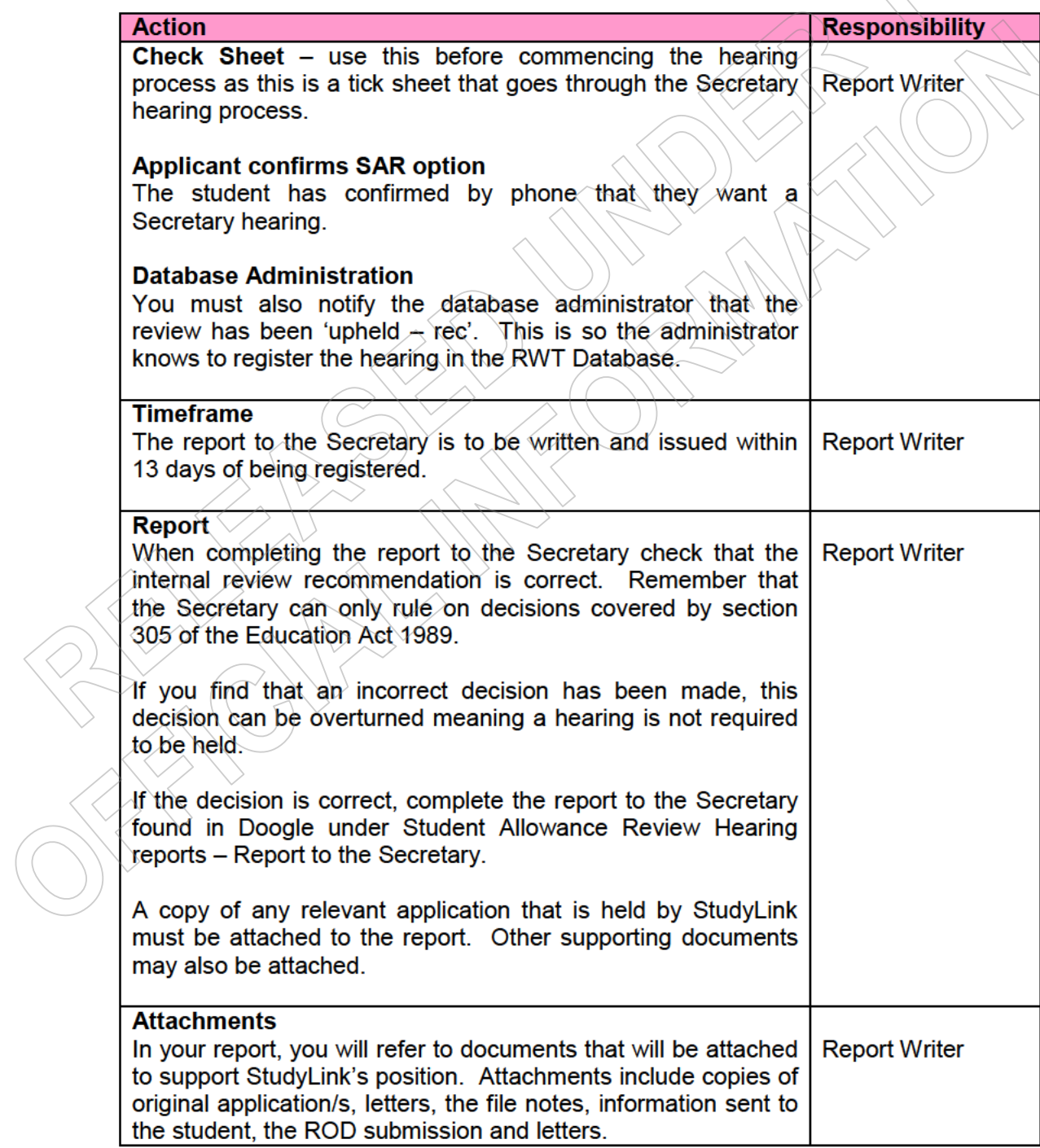

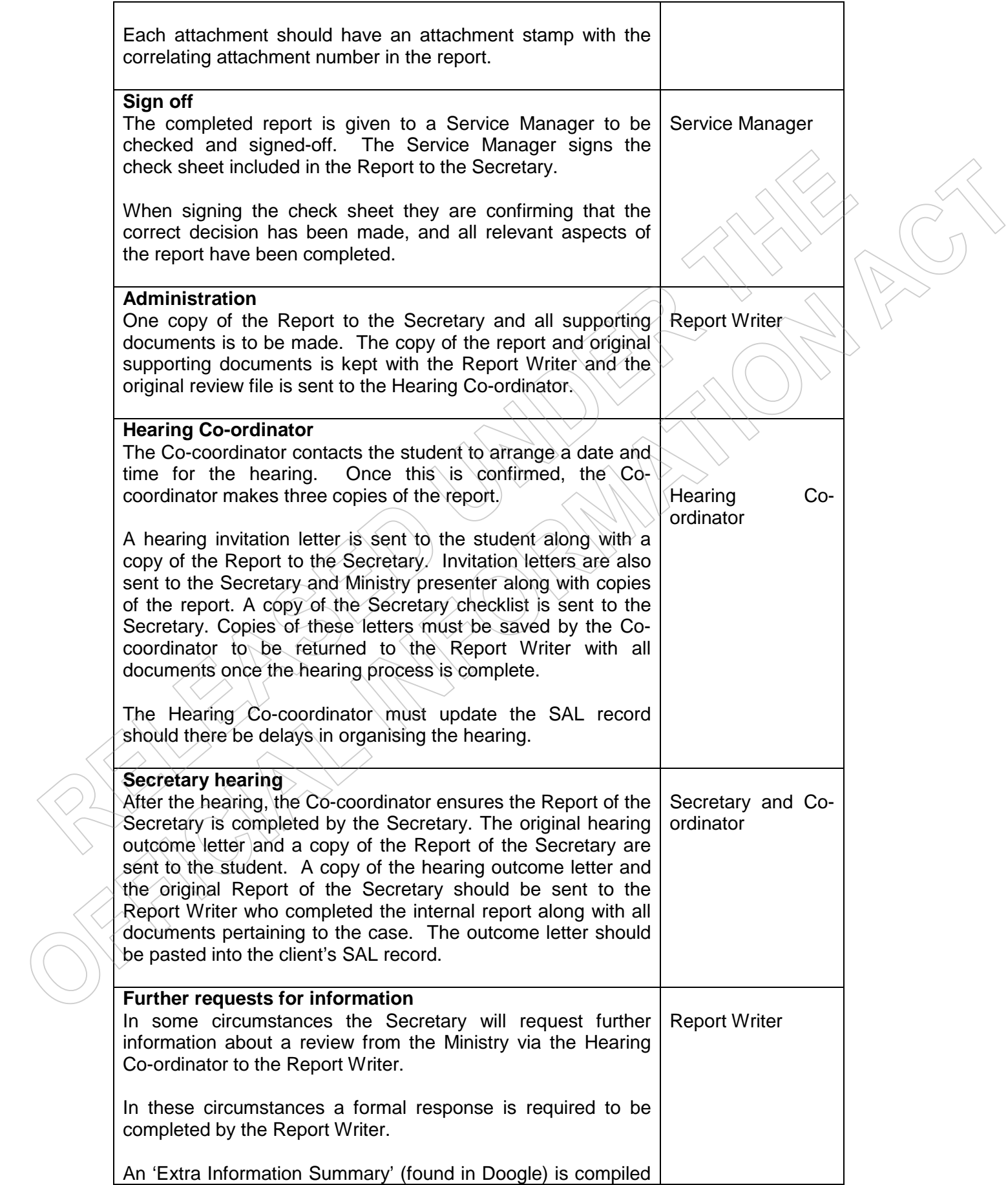

addressing the queries made by the Secretary in full and provided to the RWT Service Manager for review or Team Coach. Once the Manager/Team Coach is satisfied with the report it is sent to the Hearing Co-ordinator who then distributes the Ministry's response accordingly to the Secretary and the student. **Administration Report Writer** The Report Writer will advise the database administrator of the outcome, notes and actions will be made accordingly and the file will be batched. The Report Writer must let the database administrator know that this is a Secretary hearing as opposed to a SAR hearing. The Report Writer needs to ensure outcome notes and the Secretary outcome letter are entered into SAL. **Debts** 

If the review is in relation to an overpayment, please remember to recommence enforcement of the debt once the Secretary has made a final decision. A letter is available in SLKbase under Internal documents, debt enforcement letter, to confirm recommencement of debt enforcement.

## **Student Allowance Review Hearings**

#### What is a Student Allowance Review Hearing (SAR)?

When an applicant reviews a decision covered by Section 305 of the Education Act 1989 and StudyLink makes a recommendation that the decision is upheld or partially upheld the applicant can choose to attend a SAR hearing. The applicant can put their case forward in person and a decision will be made by the SAR panel.

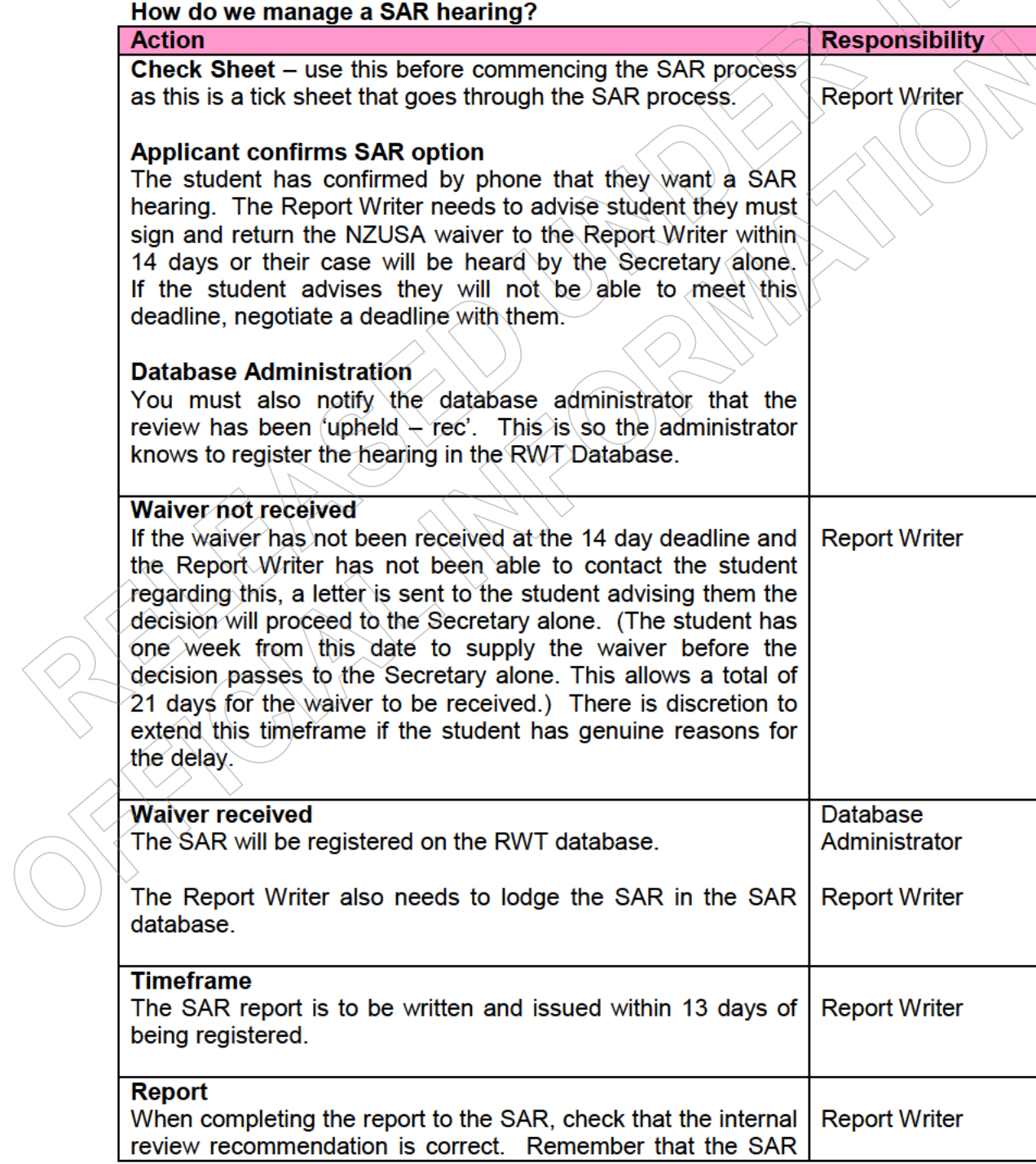

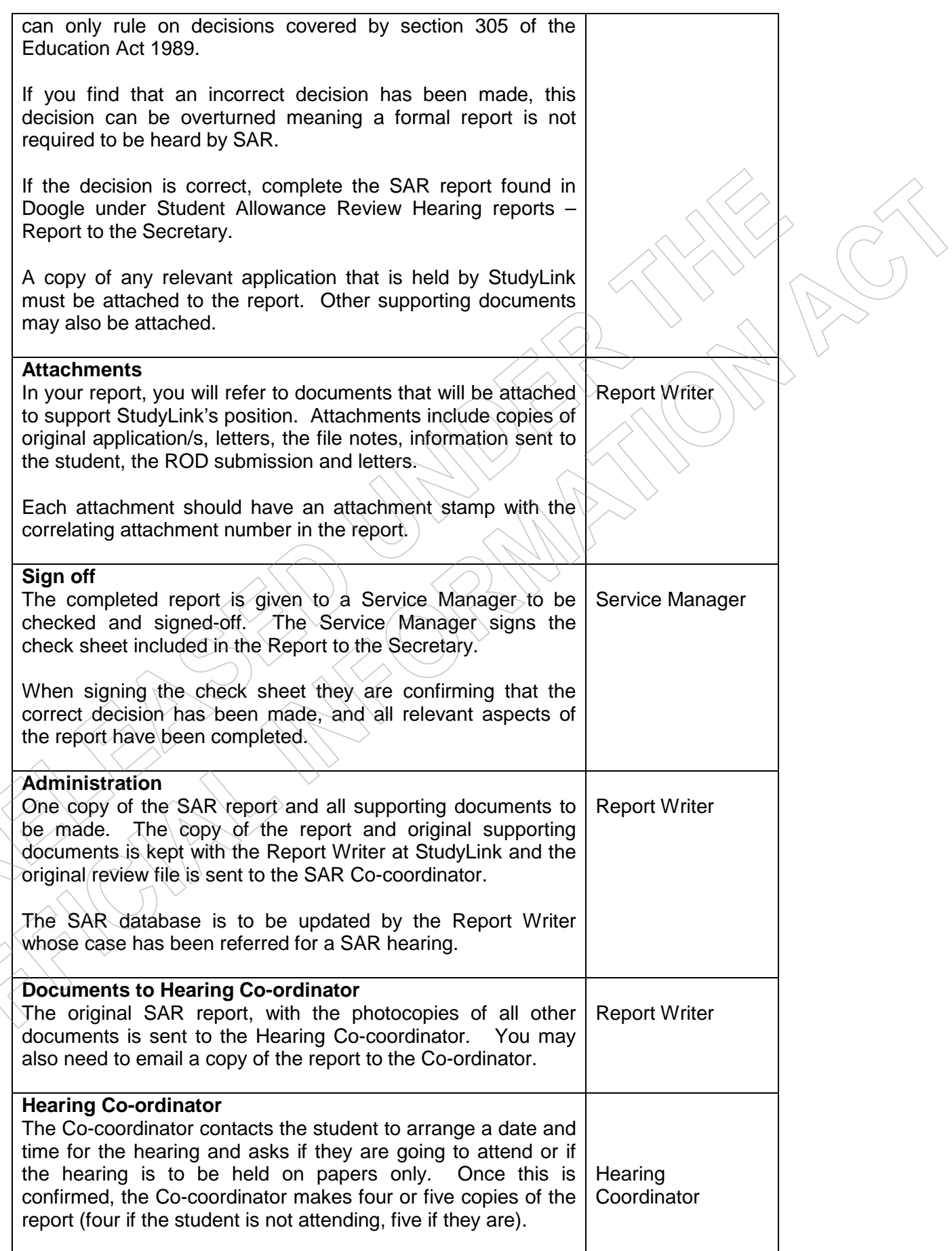

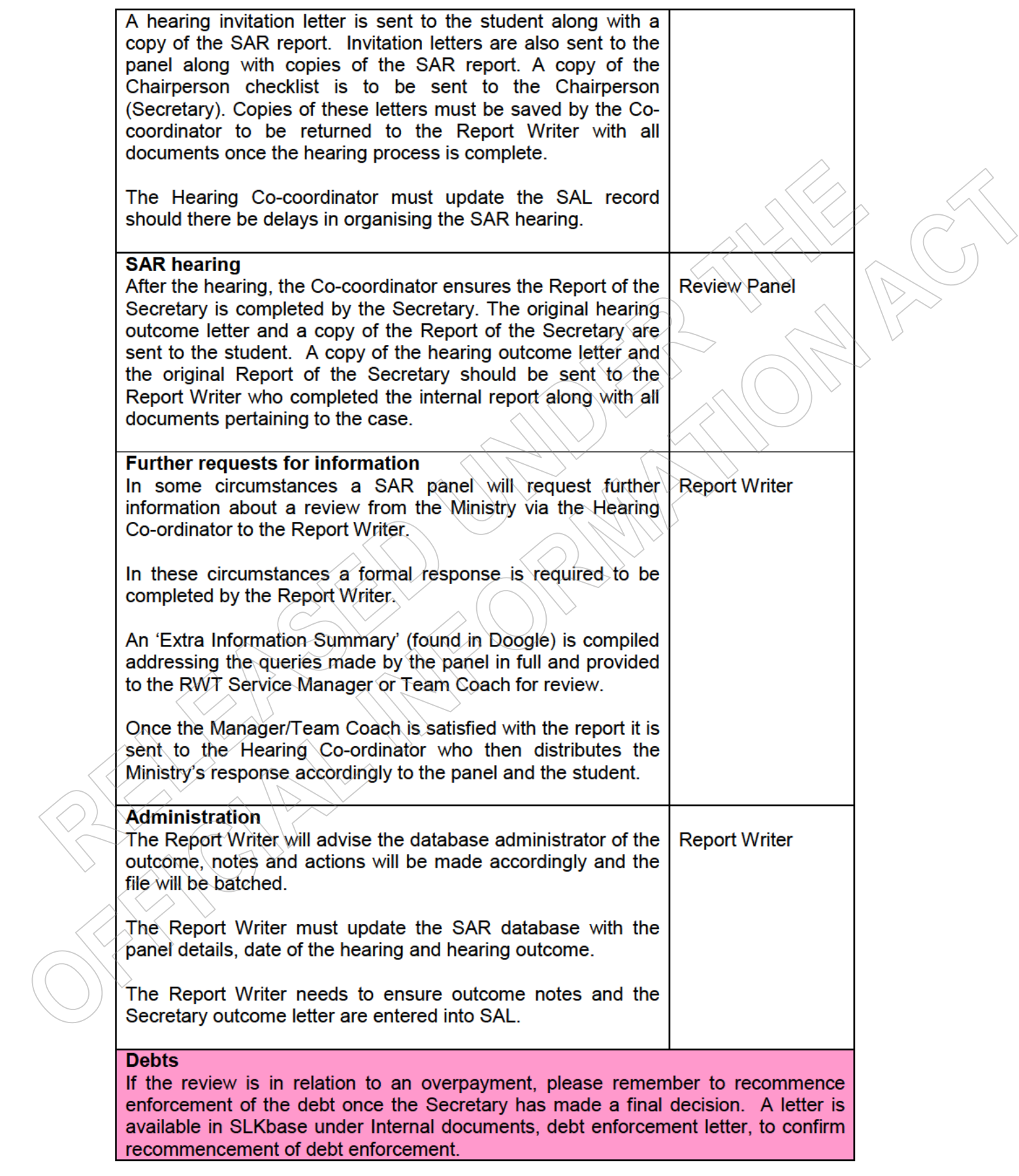

#### **Who forms the SAR panel?**

A SAR panel is made up of two staff from MSD, one in the capacity of Secretary, the other in the capacity of MSD advisor and a NZUSA (New Zealand Union of Students) Advisor. The role of the NZUSA and MSD advisor is to provide independent advice to the Secretary. All members of the body are independent of the original decision made by StudyLink. The Secretary will make the final decision on the review issue.

#### **MSD Presenter's role**

Report Writers undertake the role of MSD Presenter at SAR Hearings.

If the student is attending the hearing, a Ministry presenter will attend. The presenter will state the Ministry's position in the hearing. This person is not a member of the Review Panel.

The presenter needs to review the student's file and summarise the decision the Review Panel is about to hear. The presenter will need to know the relevant facts, the application of the relevant legislation, and the Ministry's initial position on the decision under review.

It is often usual practice for the Ministry to present first to the Review Panel as the Ministry has written the report. The Review Panel may ask questions. If it is necessary for the presenter to take leave to source this information, the hearing will need to be adjourned while this takes place. If the presenter is not the Report Writer, they may need to contact the Report Writer for this information.

The Hearing is an informal procedure. There is no "right" of cross-examination.

Where the student seeks clarification of the report or aspects of the decision these should be put to the Ministry presenter to answer. Likewise, in some cases it will be appropriate for the Ministry presenter to question the student directly or through the Review Panel, particularly if the student presents new information at the hearing.

The Secretary sets the process and if necessary can set rules for such interchanges between the student and the Ministry, so long as they comply with the rules of natural justice.

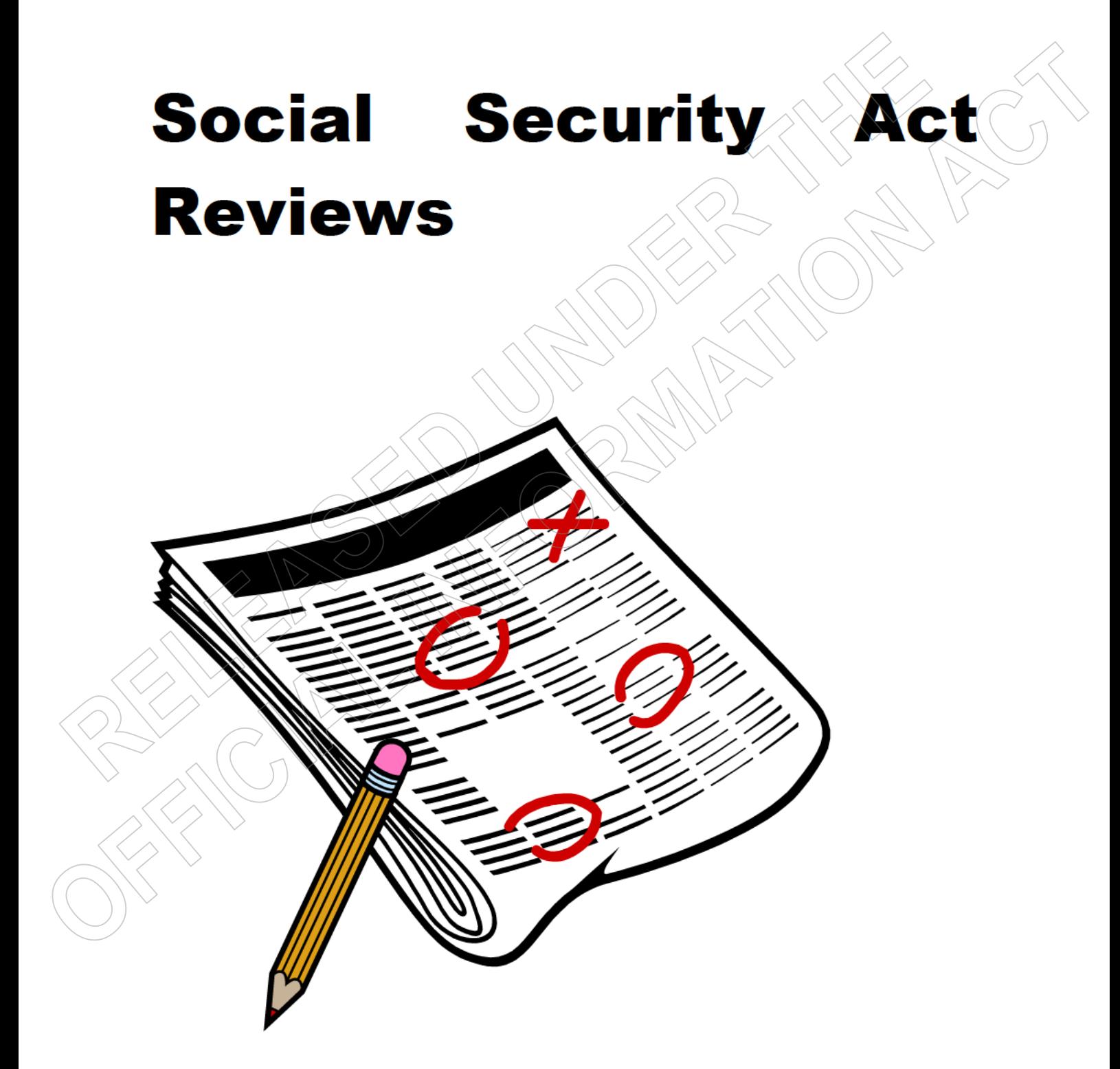

## **Internal Review Submission**

#### What is an Internal Review Submission?

An Internal Review submission is the first part of the formal review process against decisions made by StudyLink under the Social Security Act 1964/2018. A review is defined as reconsideration with a view to correction of any error in the original decision.

All SSA Reviews must be in writing from the client; this can be an email, letter or completed review form. The review must stipulate what decision the client is reviewing.

All Social Security Act reviews are completed in the HIYA (Here Is Your Answer) system. The following link will take you to the HIYA system training pack. http://doogle.ssi.govt.nz/working-here/learning-development/coaching-mentoring/reviewdecisions/

The following link will take you to the Report Writer information pack and example reports contained in Doogle. Please note that this document is aimed towards Work and Income decisions but can still be used to assist StudyLink reviews.

http://doogle.ssi.govt.nz/resources/helping-staff/procedures-manuals/reviewdecisions/report-writers.html

#### How do we manage them?

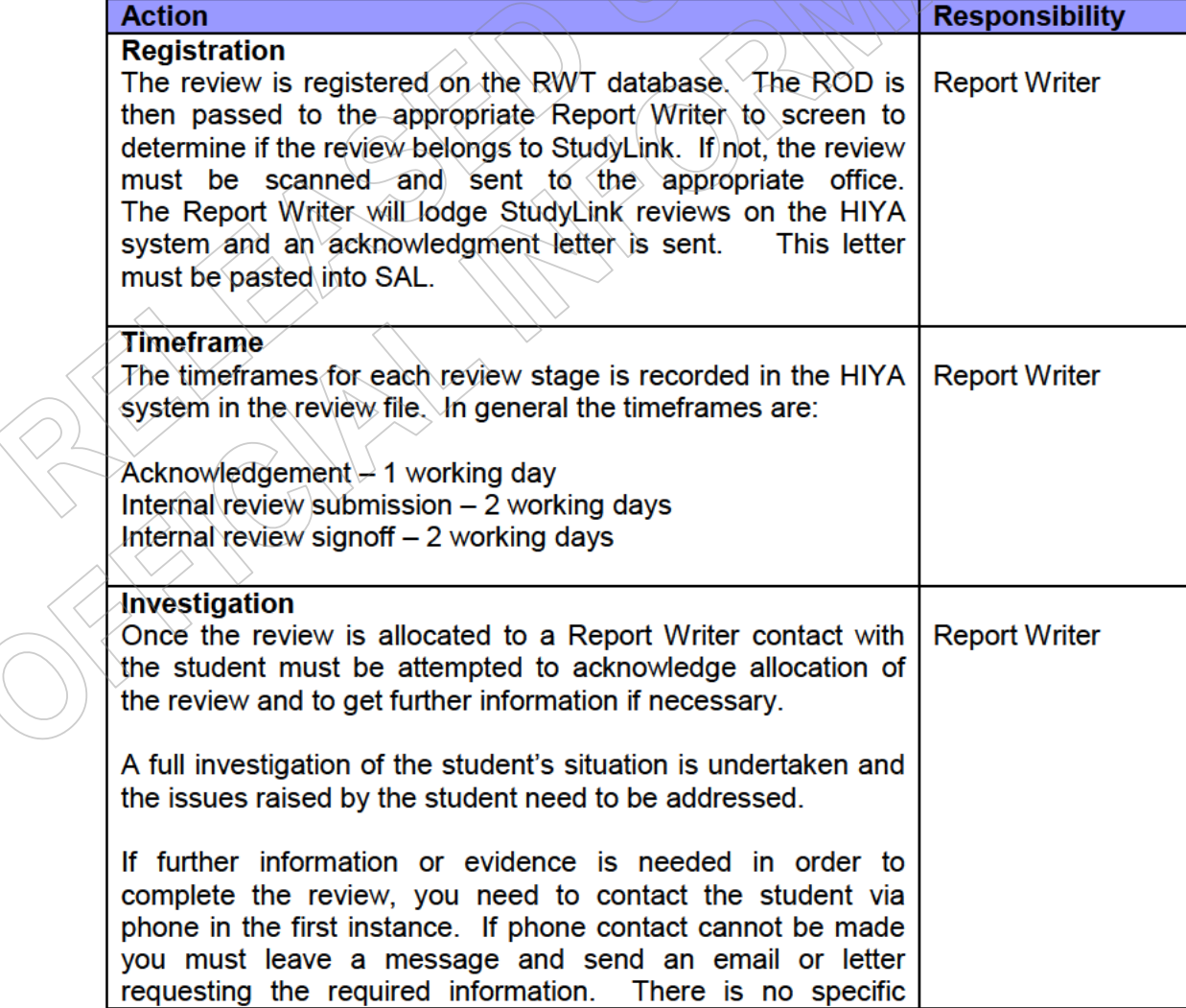

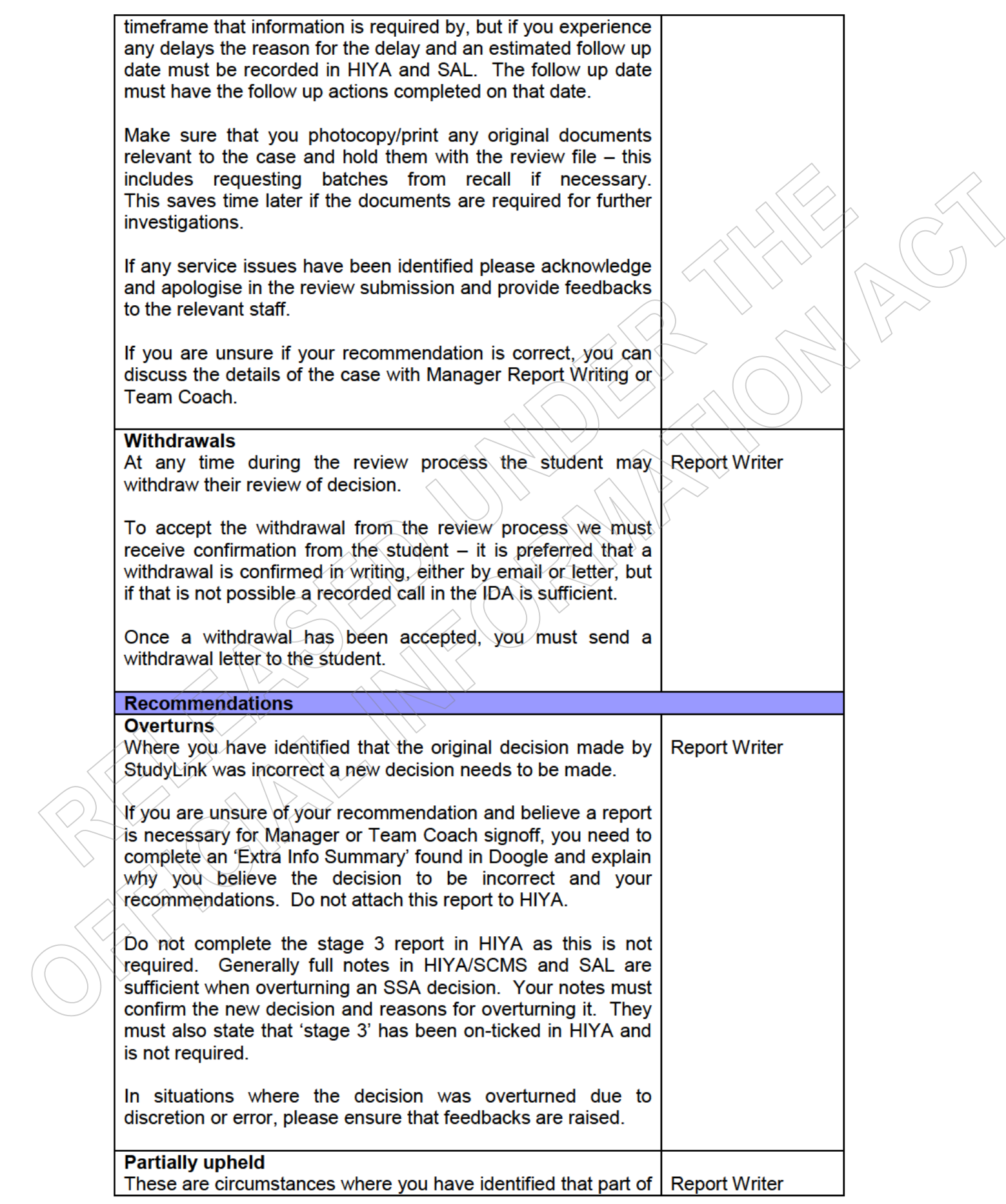

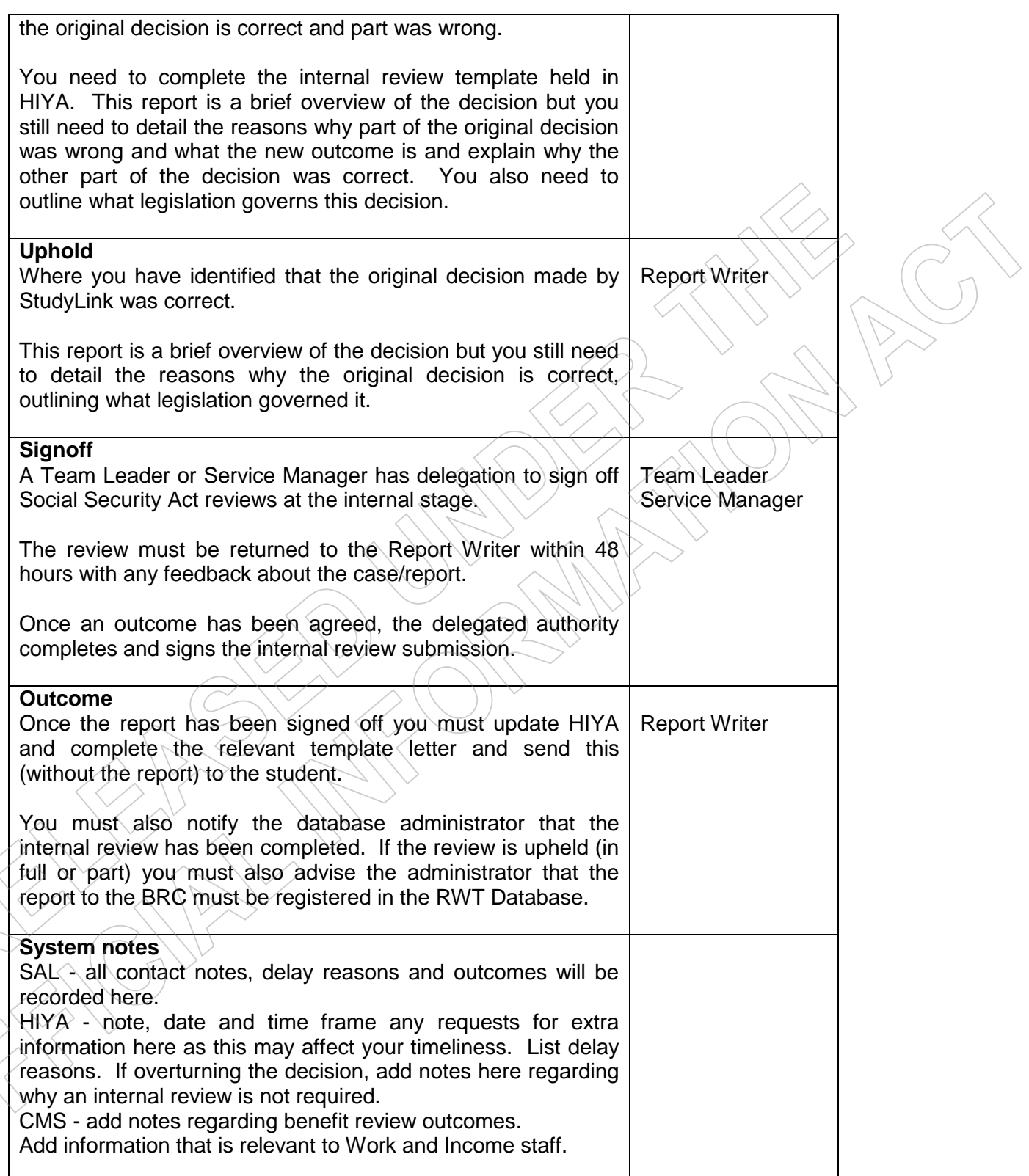

## to the Benefits **Report Review Committee**

#### What is a Report to the Benefits Review Committee (BRC)?

Where the internal review outcome is not favourable or only favourable in part for the student, the decision must go before the Benefits Review Committee. Where a decision is to go to the Benefits Review Committee for a hearing, a Report to the Benefits Review Committee needs to be completed. The information used in the review of decision submission will generally form part of the Benefits Review Committee report.

## **Out of Time**

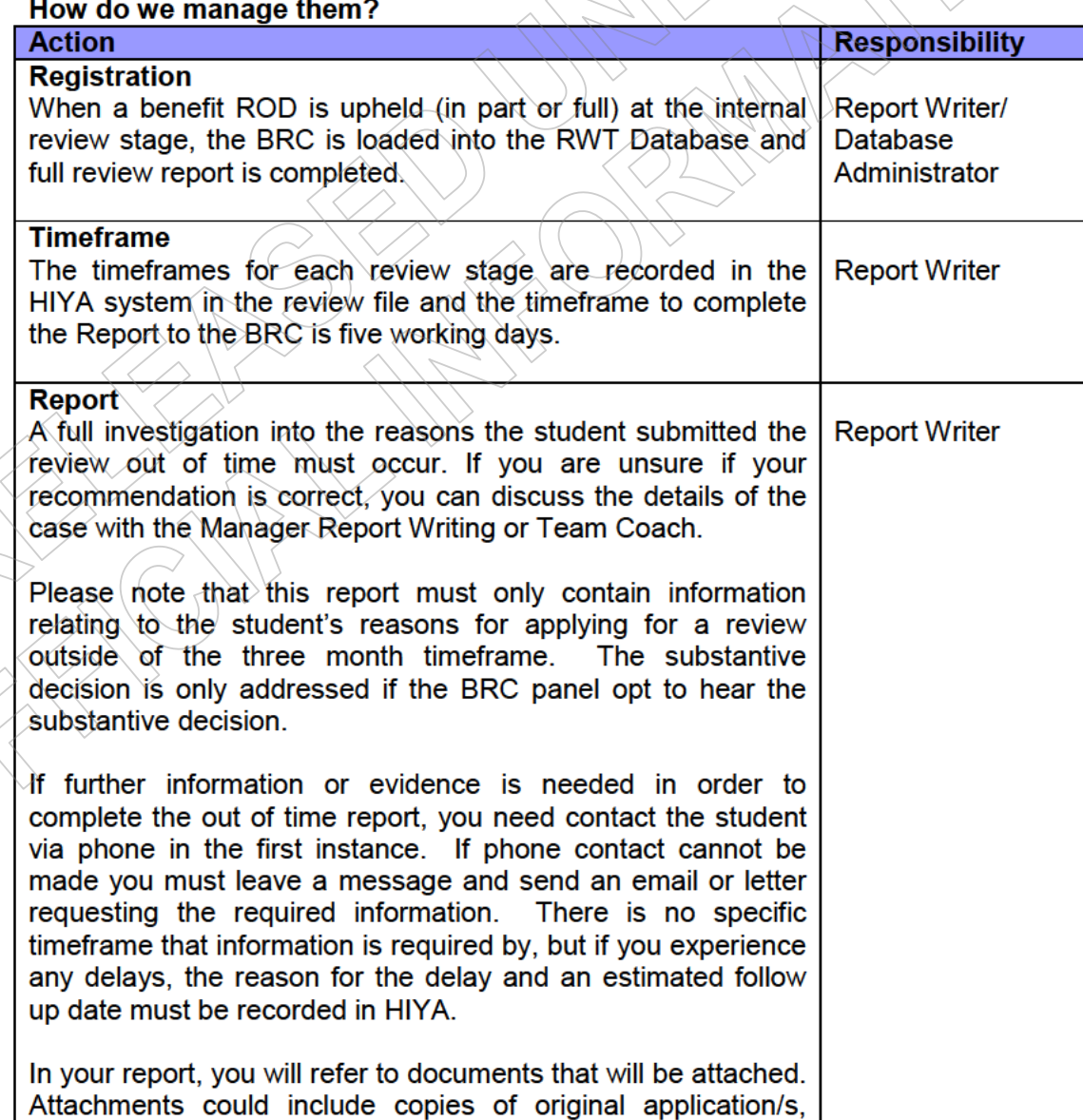

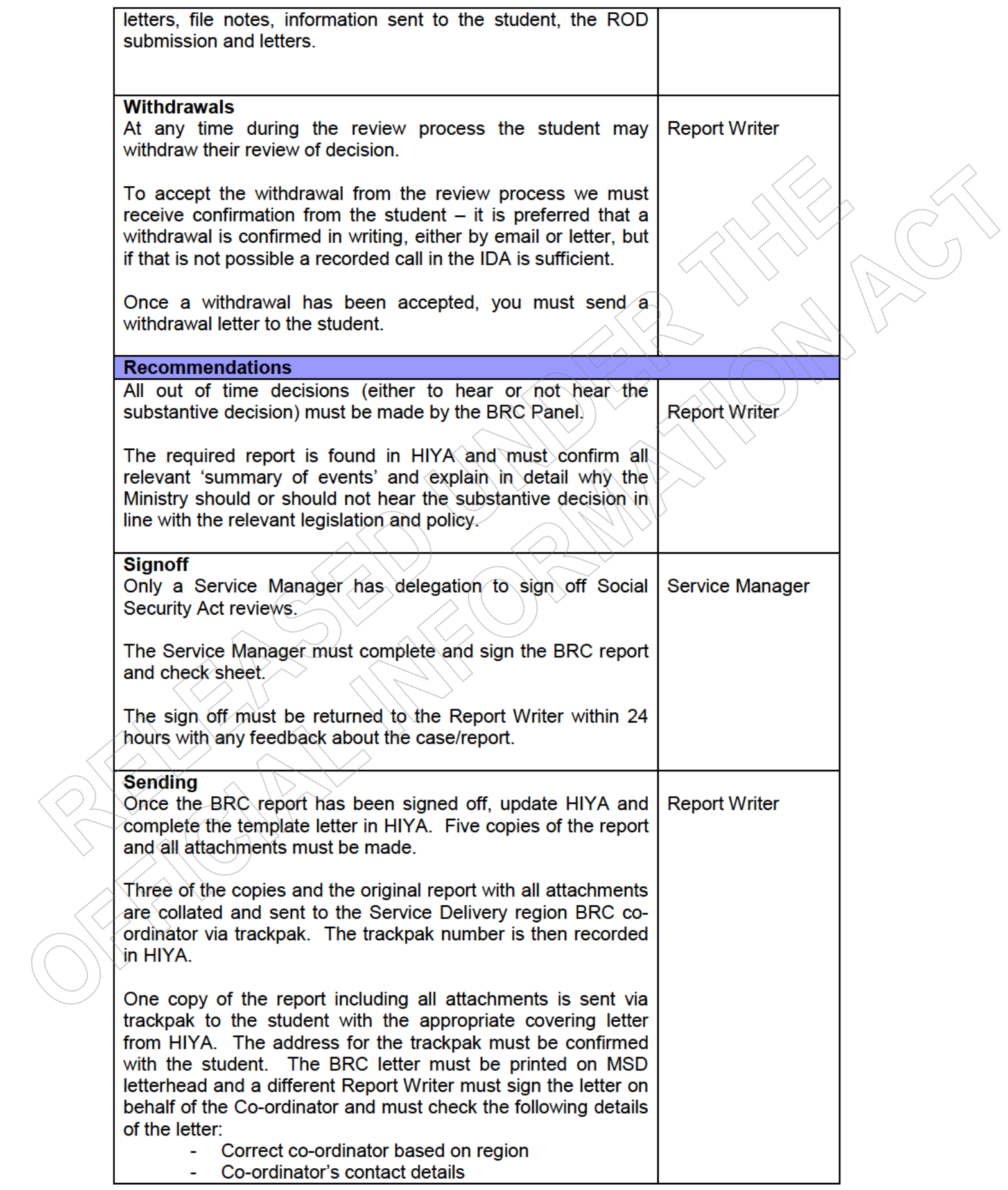

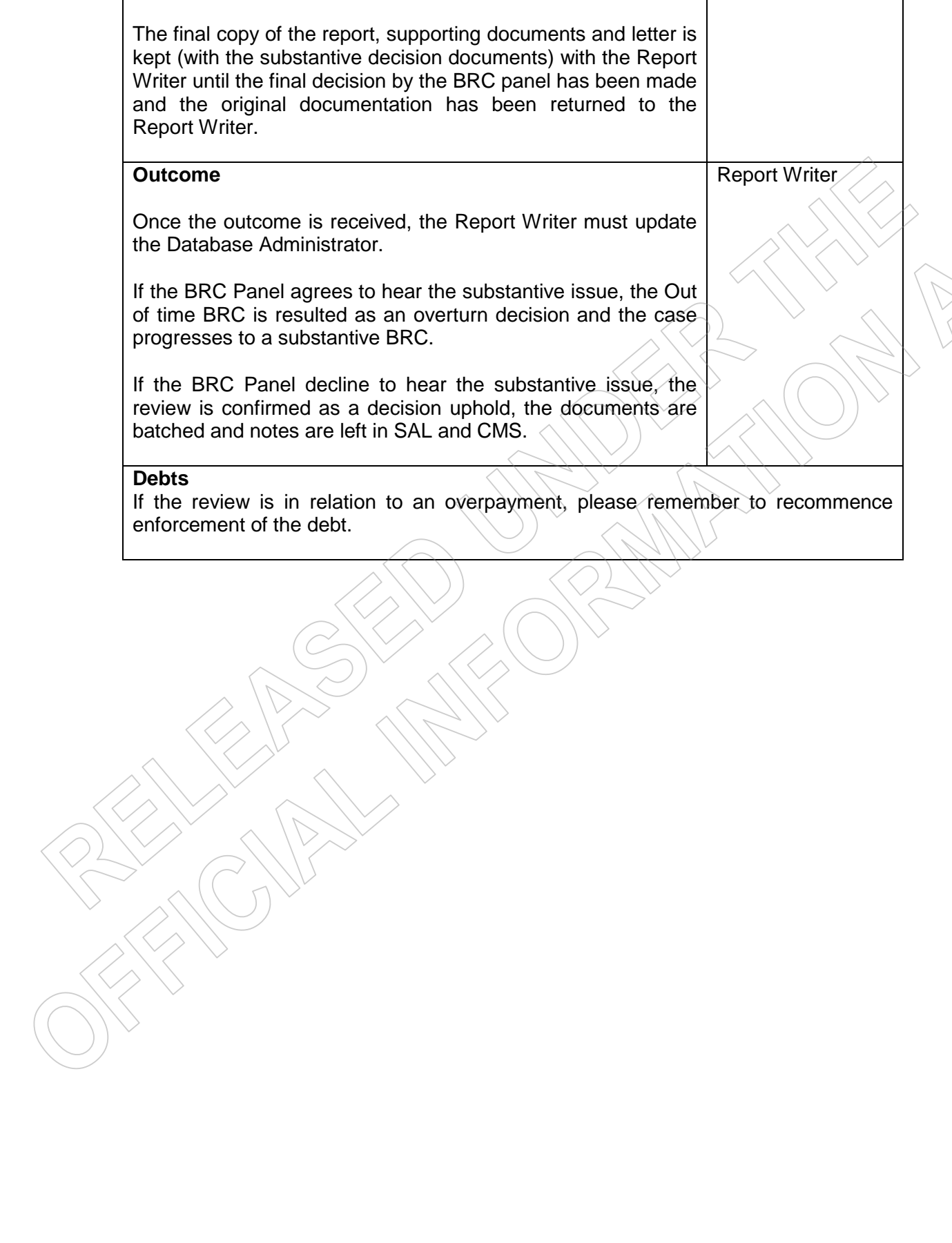

## **Substantive Decision**

The Report to the BRC for the substantive decision follows the internal review process if received within time (three months of the decision date), or the agreement by the BRC Panel to hear the substantive issue.

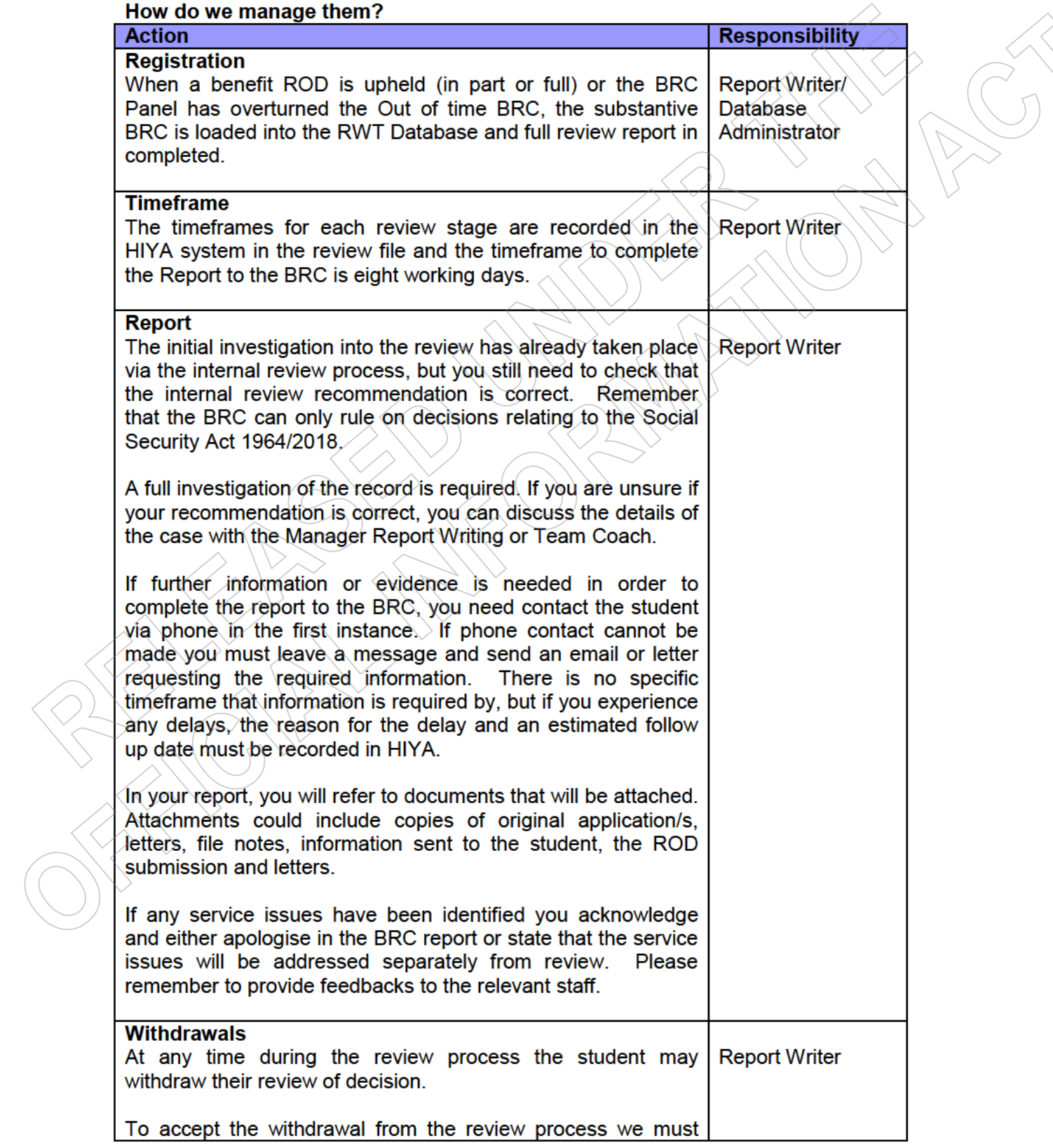

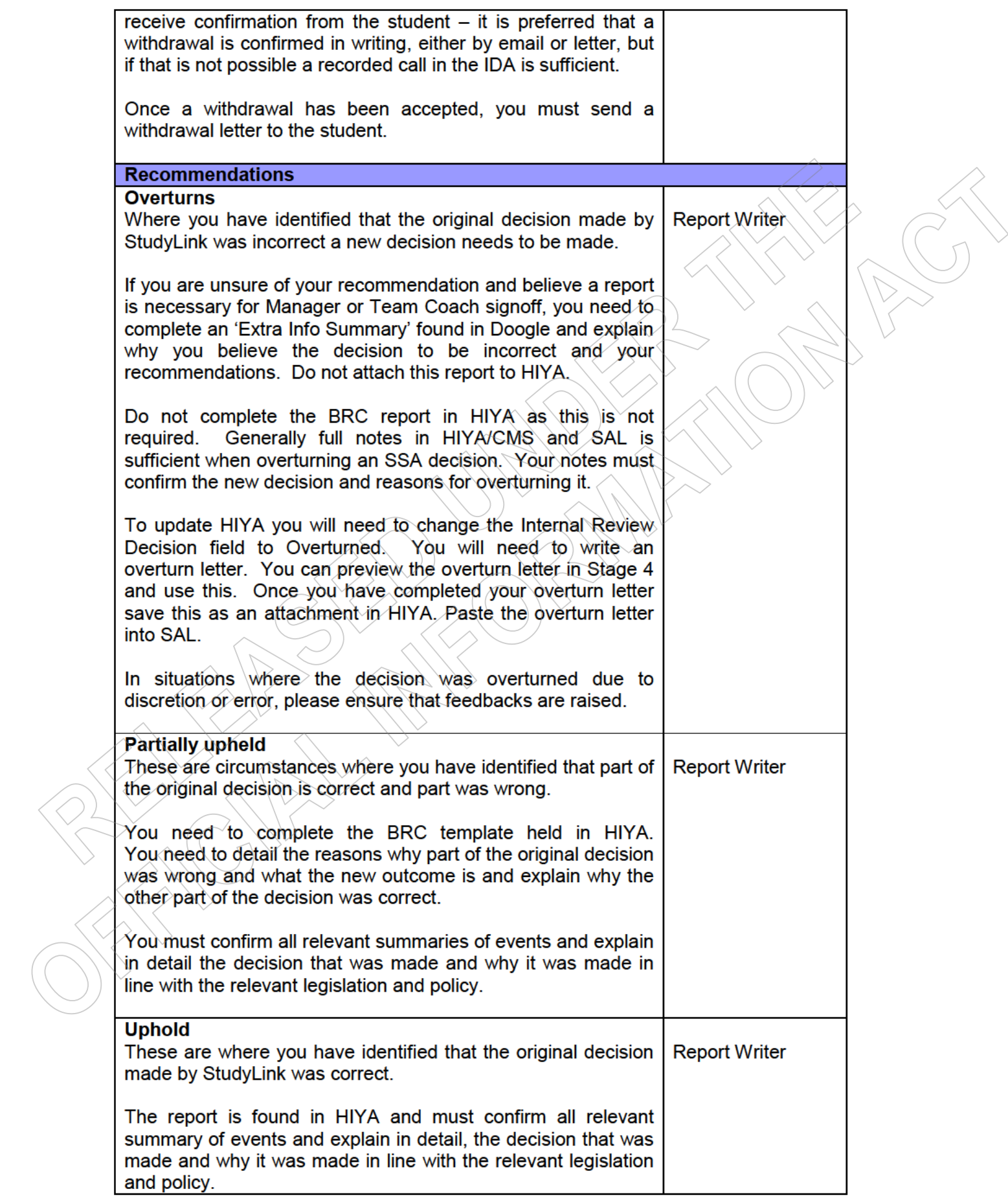

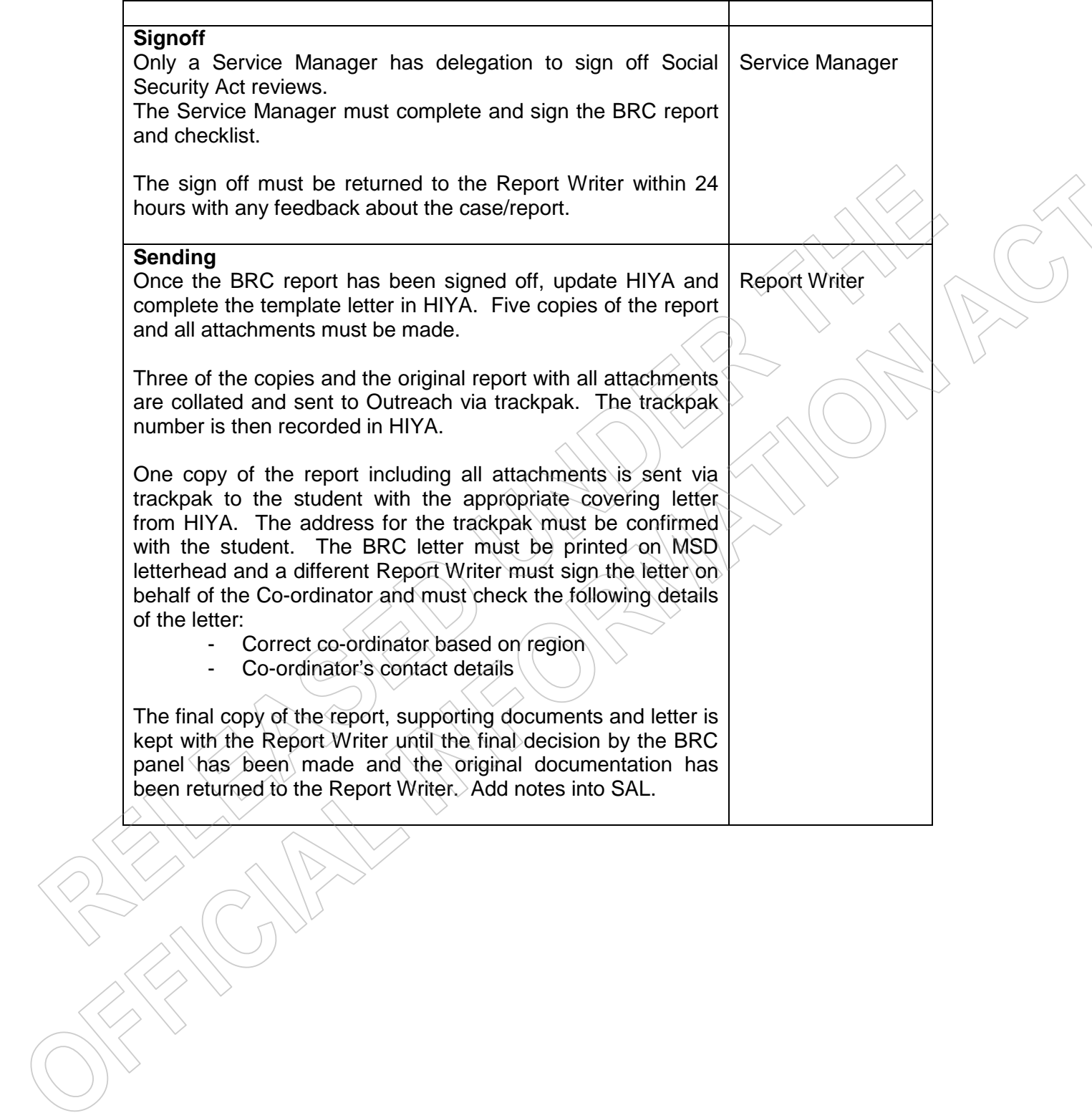

### the Benefits **Report of Review Committee**

#### Who is the Benefits Review Committee (BRC) and what do they do?

Two members are Ministry of Social Development A committee has three members. representatives and the third is a Community Representative appointed by the Minister for Social Development and Employment. The Committee must act independently of the Ministry and make a decision within the Law. The Committee will look at the relevant Law and Policy and how this should be applied in the particular situation and whether the decision was fair and reasonable in the circumstances.

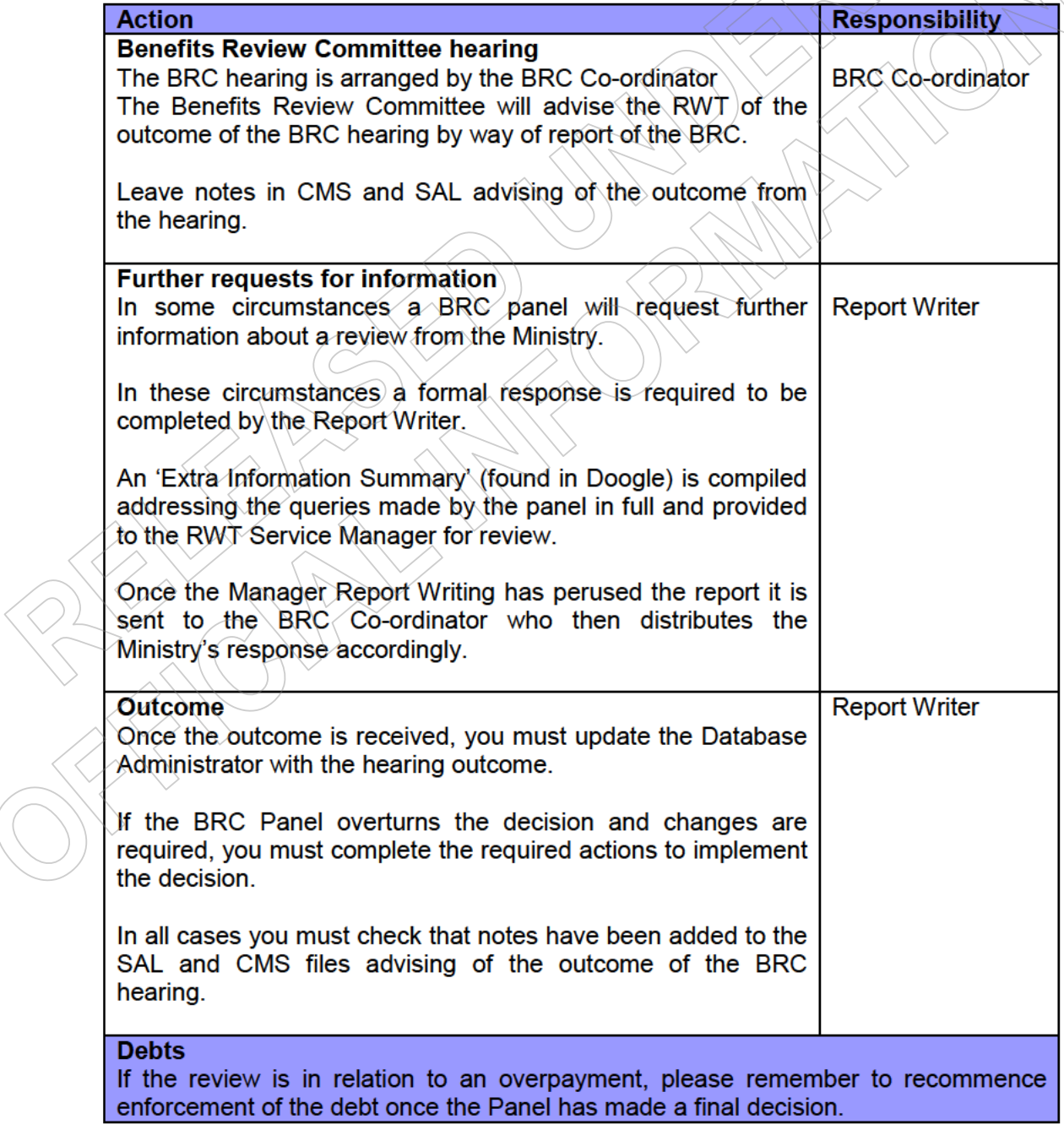

**399 March 1999 March 1999 March 1999 March 1999 March 1999 March 1999 March 1999 March 1999 March 1999 March 1**<br>1999 March 1999 March 1999 March 1999 March 1999 March 1999 March 1999 March 1999 March 1999 March 1999 March